# The TikZ-dependency package

Daniele Pighin

[daniele.pighin@gmail.com](mailto:daniele.pighin@gmail.com)

<http://danielepighin.net/cms>

Version 1.1, January 2012

If your work is in any way connected with linguistics or natural language processing, chances are high that the moment will come when you will have to draw a dependency graph:

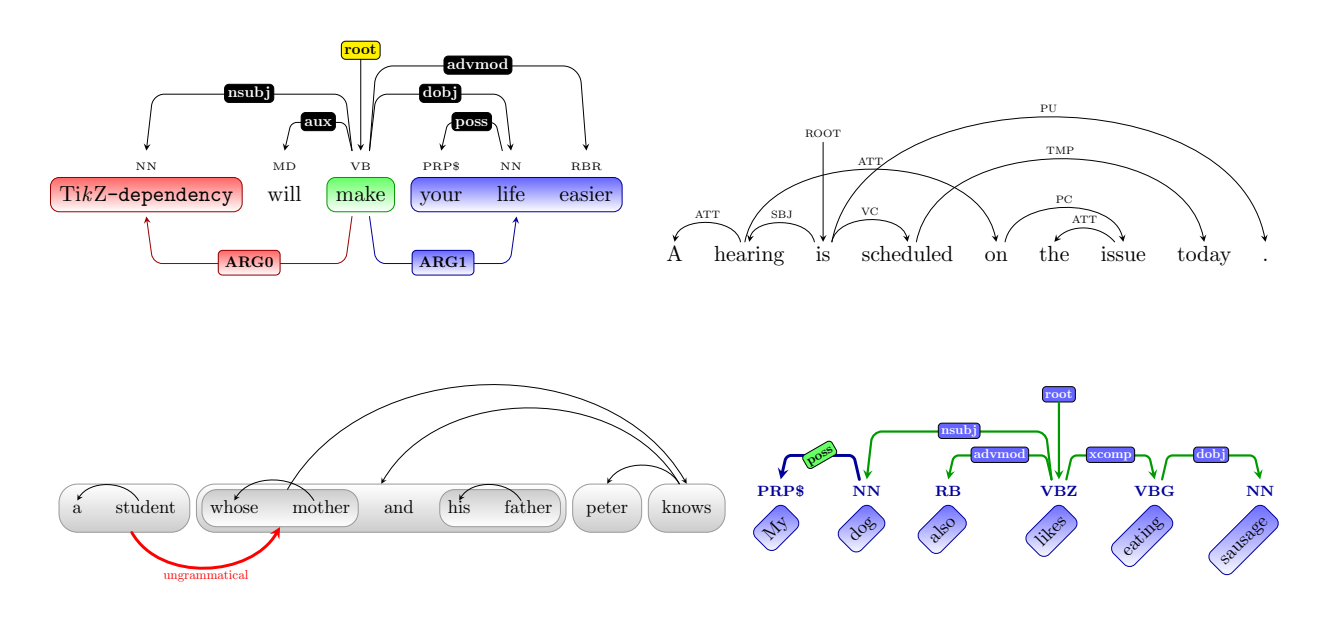

TikZ already has all the needed facilities to draw and style a dependency graph, but diving into the documentation just to understand how to draw one or two trees may turn out to be rather overwhelming.

TikZ-dependency is pretty flexible, and it can easily be used to draw quite complex graphs around sequences of tokens, not necessarily related to dependency parsing or to language, as shown in this useless toy example:

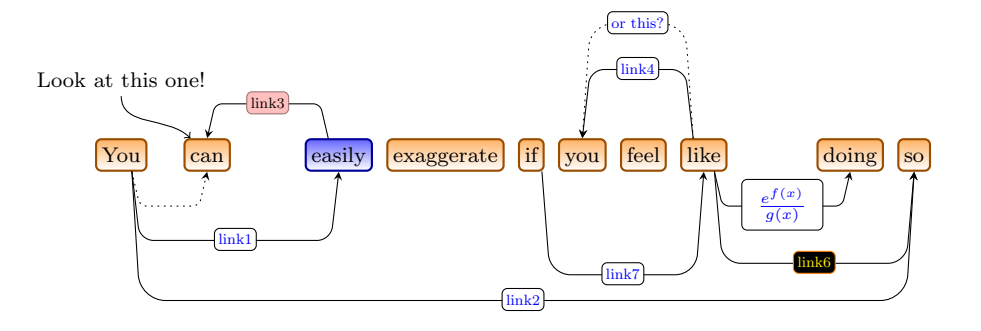

Hopefully, this package will make your life a little bit easier, and allow you to draw a dependency graph without too much TikZ prior knowledge. It will also allow you to draw cute graphs, which won't increase your impact factor but may help making your papers look more pleasant and elegant.

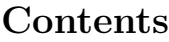

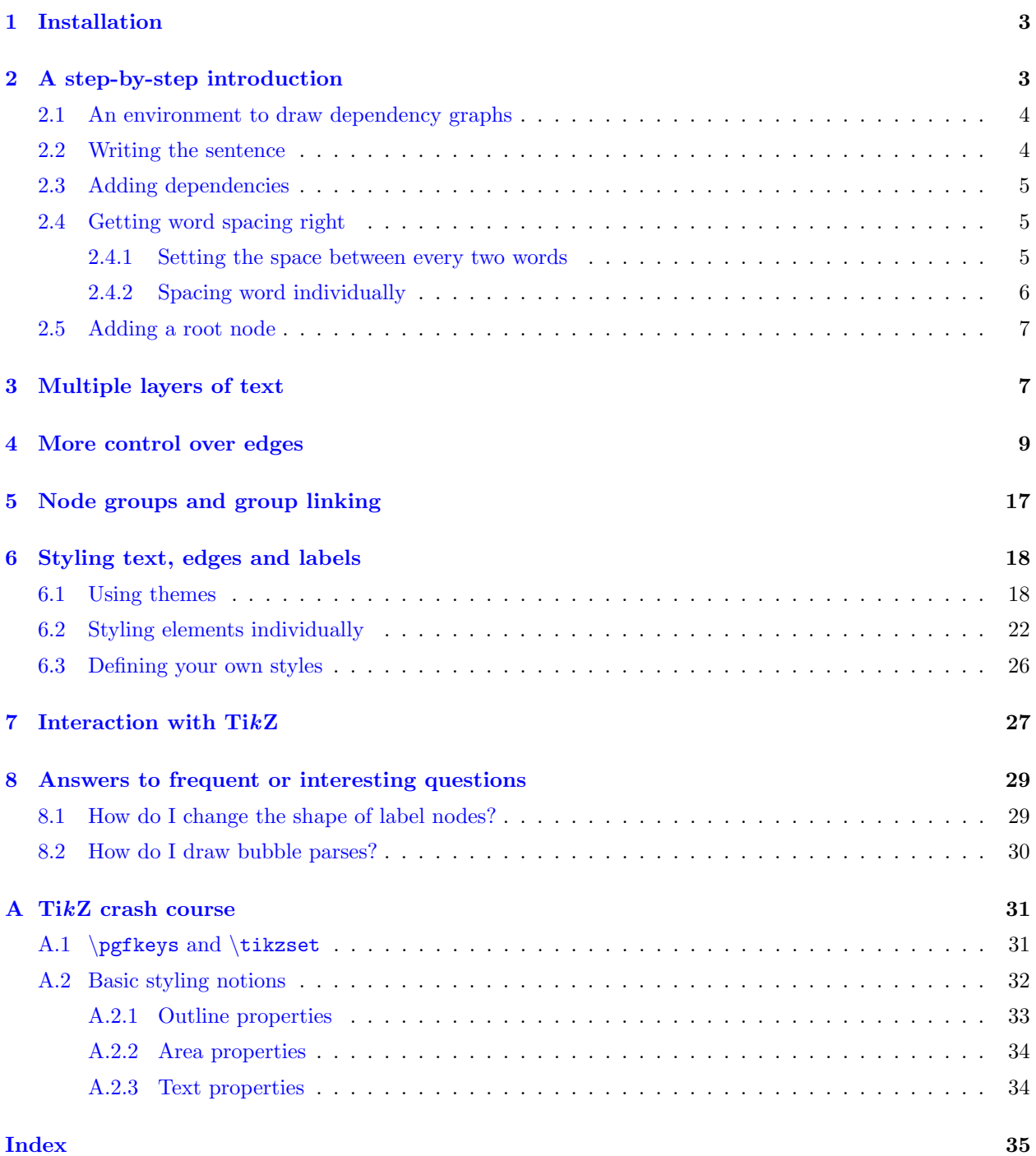

## <span id="page-2-0"></span>1 Installation

The simplest and fastest way to get things working is to copy the style file tikz-dependency.sty in the root directory of your latex project.

Alternatively, you can install it as you would install any other LATEX package, by copying it in some directory searched by LATEX and running texhash. The texmf directory under your home directory is most likely one of such directories (even though there are chances that it does not exist). If there is no texmf directory under your home, than create it:

 $$ cd$ \$ mkdir -p texmf

Extract the  $TikZ$ -dependency under this directory:

```
$ cd texmf
$ tar xvzf /path/to/tikz-dependency.tar.gz
```
Run texhash to let LAT<sub>EX</sub> know about the newly installed package:

\$ texhash texmf

That should do it. Refer to LATEX documentation for more details or in case of non-standard LATEX installations.

Please, note that  $PGF/TikZ$  version 2.10 is required for TikZ-dependency to work as expected.

If TikZ is not installed on your system, you can easily install it in the same way. Visit [http://sourceforge.](http://sourceforge.net/projects/pgf/) [net/projects/pgf/](http://sourceforge.net/projects/pgf/) with your favorite browser, download the latest version of the package and uncompress in some of the directories searched by L<sup>AT</sup>EX. The texmf directory under your home directory should be a good place to start:

```
$ cd$ unzip /path/to/pgf_version.zip -d texmf
```
Run texhash:

\$ texhash texmf

Everything should be fine now. For more detailed instructions on how to install TikZ, please refer to its manual at [http://ftp.gui.uva.es/sites/ctan.org/graphics/pgf/base/doc/generic/pgf/](http://ftp.gui.uva.es/sites/ctan.org/graphics/pgf/base/doc/generic/pgf/pgfmanual.pdf) [pgfmanual.pdf](http://ftp.gui.uva.es/sites/ctan.org/graphics/pgf/base/doc/generic/pgf/pgfmanual.pdf).

To use  $Ti\&Z$ -dependency, the first thing that you will need to do is to require it in your preamble:

\usepackage{tikz-dependency}

TikZ-dependency will automatically load TikZ and its other requirements.

# <span id="page-2-1"></span>2 A step-by-step introduction

In this section you will see how simple it is to draw a dependency graph. We will go throw all the required steps one by one, from the creation of a suitable environment, to the actual drawing of the graph, to the optional steps that can make your graph look nicer.

We will start by trying to reproduce the following example:

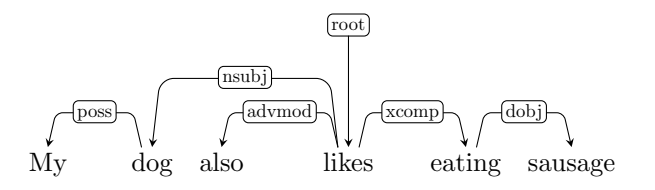

<span id="page-3-4"></span>But first let's agree on some terminology. I will call **words** the tokens of the sentence, and **dependencies** the relations between words. A dependency actually consists of two entities: the edge between the two words and its label, which is the type of the relation.

## <span id="page-3-0"></span>2.1 An environment to draw dependency graphs

The first step will be to create a suitable environment to draw your dependency graphs.

```
\begin{equation*} \begin{dependency}[\{key\text{-}values\}]
   \langle environment \; contents \rangle
```
<span id="page-3-2"></span>\end{dependency}

All the commands and configuration keys that you will see in this document are available within a [dependency](#page-3-2) environment. Since it is an overloaded version of tikzpicture, all the things that you would do within a tikzpicture environment (such as drawing paths, edges, nodes, whatever) you can also do within a [dependency](#page-3-2). At the moment, the only reason why you'd rather use a [dependency](#page-3-2) environment is because you can pass it some optional configuration keys (i.e.,  $\lceil \langle \text{key-value-pairs} \rangle \rceil$ ) that can affect the style of the whole dependency graph. The documentation of these configuration keys is scattered around the documentation, though many of them are described in Section [6.](#page-17-0)

So, to draw a new dependency tree you will generally start by writing something like this:

```
\begin{dependency}
   % The code to actually draw the
   % dependency graph will go here
\end{dependency}
```
At this stage it looks pretty empty, so let's get started and fill it up with some contents.

## <span id="page-3-1"></span>2.2 Writing the sentence

```
\begin{equation*} \begin{deptext}[\{key-value-pairs\}]
    \langle environment \; contents \rangle
```
#### <span id="page-3-3"></span>\end{deptext}

The [deptext](#page-3-3) environment is used to lay out the words of the parsed sentence.

Within [deptext](#page-3-3), you will write a sentence separating each word with  $\&$ , similarly to what you would do in a tabular environment. Please, not that in this case the separator is actually a L<sup>AT</sup>EX command (i.e., a backslash followed by an ampersand), and not just a simple ampersand. To terminate the sentence, add the command  $\setminus \setminus$  (i.e., two consecutive backslashes) after the last word, just as you would do to end a row in a table. The  $\lceil$  (key-value-pairs) can bee used to change the way the sentence looks, and more details about it are coming soon.

After adding the [deptext](#page-3-3) environment with the text of our example sentence, the incomplete dependency graph would look like this:

My dog also likes eating sausage

```
\begin{dependency}
   \begin{deptext}
      My \& dog \& also \& likes \& eating \& sausage \\
   \end{deptext}
\end{dependency}
```
For the TikZ-savvy user, [deptext](#page-3-3) is just a wrapper around TikZ's own matrix environment. The matrix is a matrix of nodes, with nodes in empty cells and some default styling. All the  $\left[\langle key-value-pairs \rangle\right]$  passed to the [deptext](#page-3-3) are first parsed by TikZ-dependency, then handed to the underlying matrix. If you know what you are doing and you want more control on the final result, you can have it.

## <span id="page-4-4"></span><span id="page-4-0"></span>2.3 Adding dependencies

#### <span id="page-4-3"></span> $\{\text{degree}[\langle key-value-pairs \rangle]\}\{\langle from-word \rangle\}\{\langle too-word \rangle\}\{\langle label \rangle\}$

This command is used to add dependencies between words. The  $[\langle key-value-pairs \rangle]$  argument is optional, and it can be used for styling the edge and its label (again, we will come to that part shortly). The three mandatory arguments define the origin and destination of the dependency edge, and the label of the dependency. The arguments  $\{\langle from-word\rangle\}$  and  $\{\langle to-word\rangle\}$  are the offsets of the words to be linked, counting from 1.  $\{label\}$  is just any string, to be used as a label for the edge. [\depedge](#page-4-3) commands should be issued after closing the [deptext](#page-3-3) environment.

To draw an edge between the words *eating* and *sausage* in the example, you would set  $\{\text{from-word}\}\$  to 5,  $\{\langle \text{to-word} \rangle\}$  to 6 and  $\{\langle \text{label} \rangle\}$  to dobj. After adding this first edge, the example looks as follows:

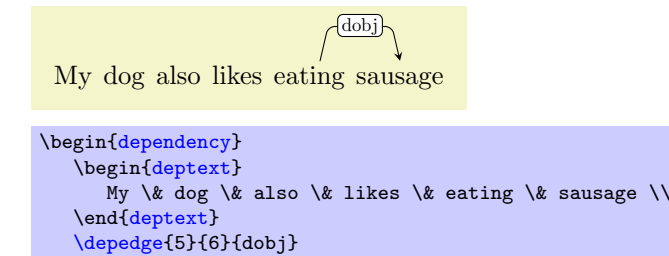

\end[{dependency}](#page-3-2)

By repeating this operation for all the dependencies in the sentence, we end up with a first complete version of the dependency tree:

```
My dog also likes eating sausage
    poss
            nsubj
             \left[\text{adymod}\right] \left[\text{xcomp}\right]\begin{dependency}
   \begin{deptext}
      My \& dog \& also \& likes \& eating \& sausage \\
   \end{deptext}
   \depedge{2}{1}{poss}
   \depedge{4}{2}{nsubj}
   \depedge{4}{3}{advmod}
   \depedge{4}{5}{xcomp}
   \depedge{5}{6}{dobj}
\end{dependency}
```
As you can see, TikZ-dependency automatically does some basic routing of the edges of the graph, by drawing dependency edges higher or lower depending on how far apart the two words are. The graph looks decent at this stage, but it looks a little bit cramped and it could definitely use some more space between the words.

## <span id="page-4-1"></span>2.4 Getting word spacing right

You can either add some space between all words, or you can add some space between two specific words. Let's see how it is done.

### <span id="page-4-2"></span>2.4.1 Setting the space between every two words

When I first introduced the [deptext](#page-3-3) environment, I said in passing that it can take some optional arguments. Since [deptext](#page-3-3) is a wrapper around TikZ's own matrix, if you know some TikZ you can pass to deptext any key-value pairs that matrix would understand. If you have absolutely no idea of how optional parameters (key-value configuration options) work in TikZ, you are warmly invited to take a look at Appendix [A.](#page-30-0) If you do not understand what is going on, you will be able to copy the example but your ability to exploit the flexibility of the package will be largely impaired.

<span id="page-5-2"></span>As far as we are concerned here, what we want to discuss is the [/tikz/column sep](#page-5-1) configuration key, which can be used to add more space between all the words in the sentence.

In this documentation, I will always use the fully qualified name of a key when documenting it (see, for example, the description of [/tikz/column sep](#page-5-1) immediately below. Anyway, you are not required to use the fully qualified name of keys when using them, and using their base name (e.g., [column sep](#page-5-1)) is sufficient. In fact, in the examples I will generally use the shorter form.

### <span id="page-5-1"></span> $\langle \text{tikz}/\text{column sep} = \langle \text{length} \rangle$  (default 0cm)

If you want to add, say, 0.2cm between every two words, you can do it so by passing [column sep=](#page-5-1)0.2cm as the optional argument of the [deptext](#page-3-3) environment.

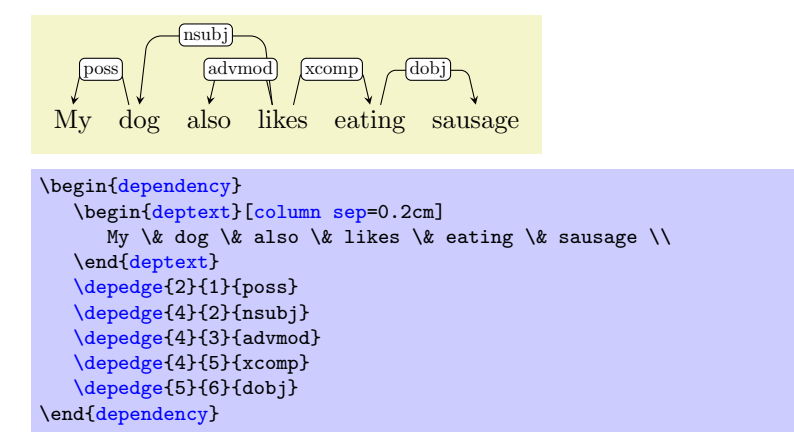

It looks better already, but the fact that some dependency labels are longer than the horizontal segment of the edge doesn't look to nice. So, we could increase the space between all the words, for example to 0.7cm:

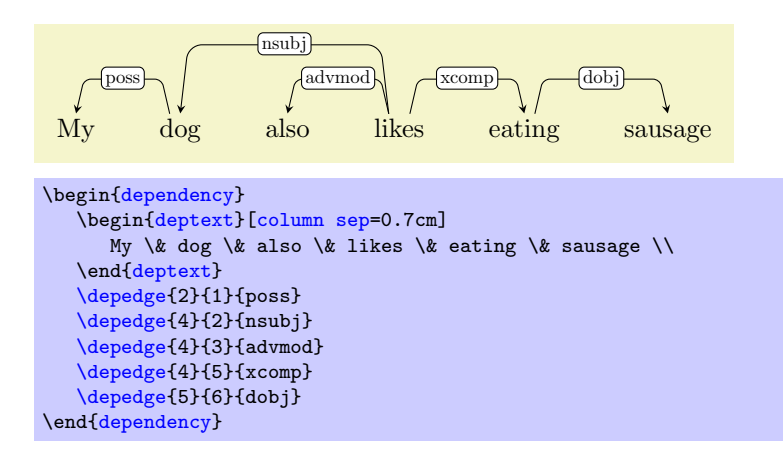

Now the labels are fine, but the words are a little bit too far apart, at least for my taste. So I would rather go back to [/tikz/column sep=](#page-5-1)0.2, and find a more precise way of spacing only the problematic word pairs. In this case, they are adjacent words connected by a dependency with a long label, i.e.,  $My/dog$ , also/likes and likes/eating.

### <span id="page-5-0"></span>2.4.2 Spacing word individually

Additional space between two words can be added by using the optional argument of the  $\&$  command that we used to separate words. For example, writing  $\&[0.5cm]$  will add 0.5cm to the default word spacing set with via the [column sep](#page-5-1) option. If we take care of the three problematic pairs individually, we can obtain something like this:

<span id="page-6-3"></span>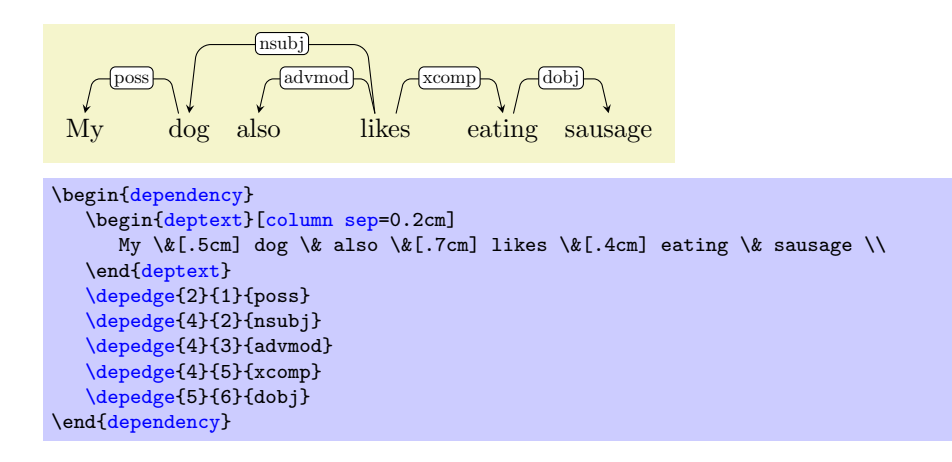

## <span id="page-6-0"></span>2.5 Adding a root node

If you want to add a to the dependency graph, you can do so by means of the [\deproot](#page-6-2) command.

<span id="page-6-2"></span> $\text{degree}$  \deproot [ $\{key\text{-}values\}$ ] { $\{root\text{-}offset\}$ }

It is basically a variant of [\depedge](#page-4-3). Instead of connecting two words, it will create a node labeled  $\langle label \rangle$  just above the word having offset  $\langle root\text{-}offset \rangle$ , and an arrow between them. In our example, the root word is the verb likes, which occupies the fourth position:

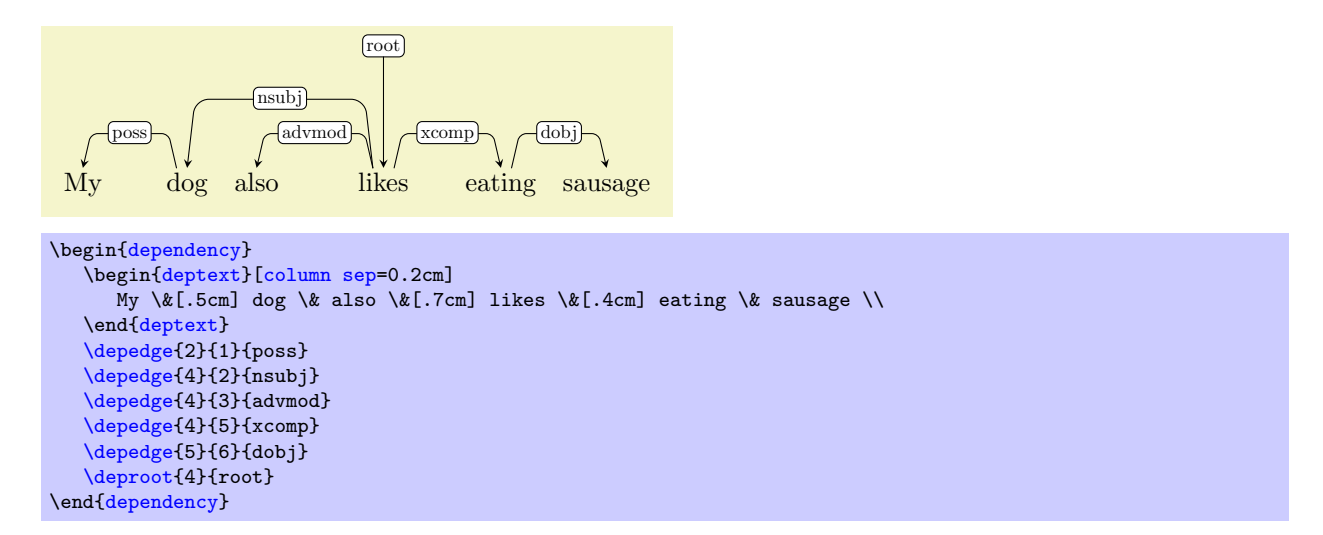

This completes the crash course on the basics of dependency graph drawing. The next sections will tell you how to control edge positioning, how to build more complicated graphs with several layers of text, how to style the graphs to your liking and how to include your graphs in larger pictures.

# <span id="page-6-1"></span>3 Multiple layers of text

When drawing a dependency graph it is common to have a layer of part-of-speech (POS) tags just above the words. Achieving this with TikZ-dependency is pretty straightforward. Since the [deptext](#page-3-3) environment is already a matrix, all you have to do is to add another row of text to the matrix:

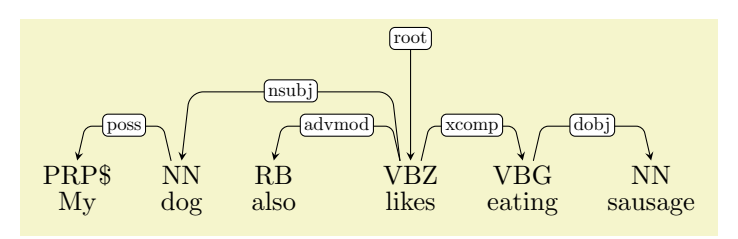

```
\begin{dependency}
   \begin{deptext}[column sep=.5cm]
     PRP\$ \& NN \& RB \&[.5cm] VBZ \& VBG \& NN \\
      My \& dog \& also \& likes \& eating \& sausage \\
   \end{deptext}
   \deproot{4}{root}
   \depedge{2}{1}{poss}
   \depedge{4}{2}{nsubj}
   \depedge{4}{3}{advmod}
   \depedge{4}{5}{xcomp}
   \depedge{5}{6}{dobj}
\end{dependency}
```
In this case, we have added the POS tags on top of the words. Of course, we could have also added them below:

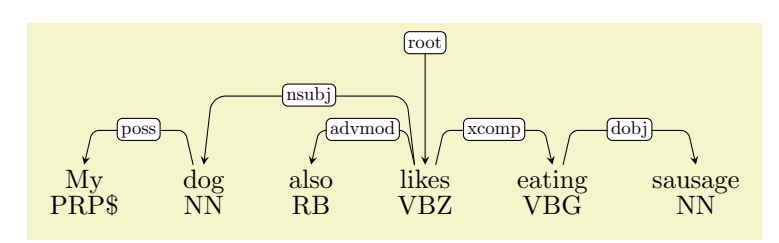

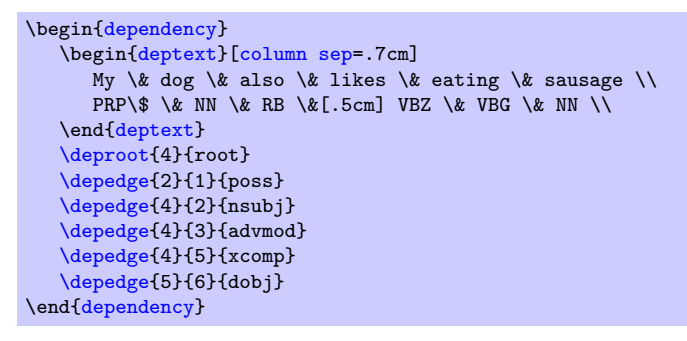

## <span id="page-7-0"></span> $\langle \text{tikz/row sep} \rangle$  (default 0cm)

Similarly to how you can increase the space between columns in a matrix, you can also increase inter-row spacing. For example, to add 0.5ex between every two rows you can add [row sep=](#page-7-0)0.5ex to the optional argument of the [deptext](#page-3-3) environment:

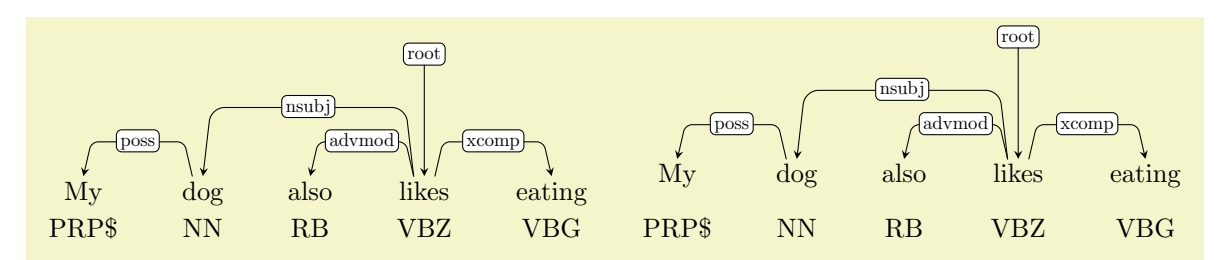

```
\begin{dependency}
   \begin{deptext}[column sep=.7cm, row sep=.5ex]
     My \& dog \& also \& likes \& eating\\
     PRP\$ \& NN \& RB \&[.5cm] VBZ \& VBG\\
  \end{deptext}
   \deproot{4}{root}
   \depedge{2}{1}{poss}
   \depedge{4}{2}{nsubj}
   \depedge{4}{3}{advmod}
   \depedge{4}{5}{xcomp}
  \qquad
\end{dependency}
\quad
\begin{dependency}
  \begin{deptext}[column sep=.7cm, row sep=2ex]
     My \& dog \& also \& likes \& eating\\
     PRP\$ \& NN \& RB \&[.5cm] VBZ \& VBG\\
  \end{deptext}
   \deproot{4}{root}
   \depedge{2}{1}{poss}
   \depedge{4}{2}{nsubj}
  \depedge{4}{3}{advmod}
   \depedge{4}{5}{xcomp}
\end{dependency}
```
## <span id="page-8-0"></span>4 More control over edges

In Section [2.3](#page-4-0) I hinted to the fact that the height of the horizontal segment of a dependency edge is proportional to the distance between the linked words. As you may have already guessed, this can be a problem for . Consider the following example, in which I added some more words and a long dependency:

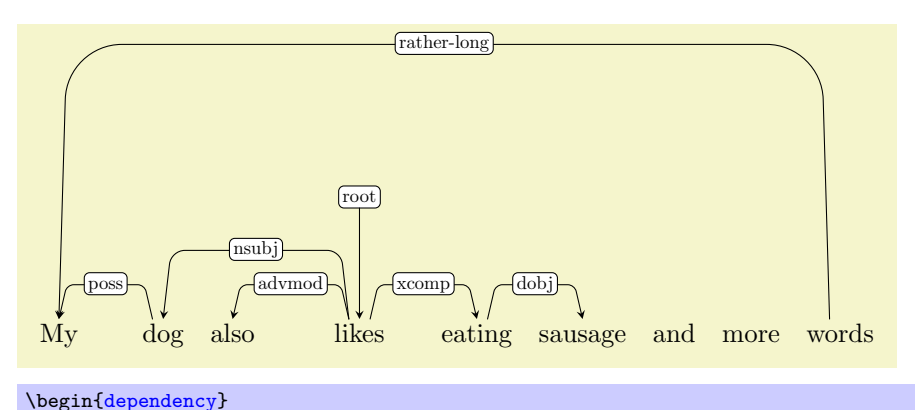

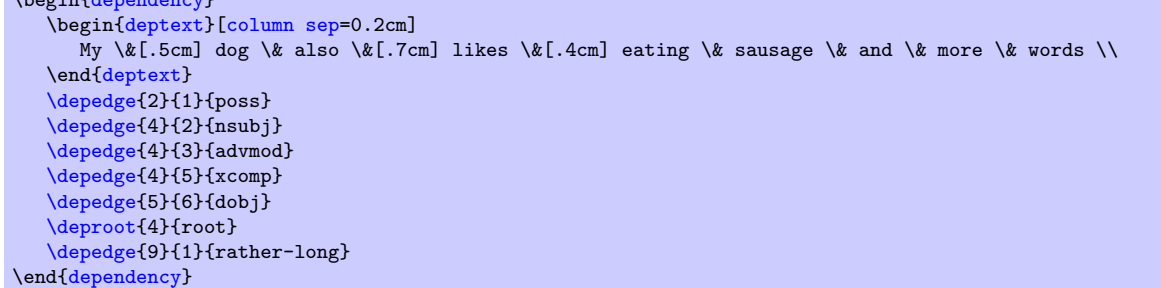

To decide how high a dependency should be drawn, TikZ-dependency uses the formula  $s|x - y|$ , where x and y are the offsets of the two words, and s is the value of the optional parameter [/depgraph/edge unit](#page-8-1) [distance](#page-8-1).

## <span id="page-8-1"></span> $\angle$ depgraph/edge unit distance= $\langle length \rangle$  (default 3ex)

This key represents the distance of the horizontal segment of the edge between two adjacent words. That is, if two words are 5 positions apart, the distance of the edge will be 5 times the value of [/depgraph/edge](#page-8-1) [unit distance](#page-8-1). Whenever you draw a edge with [\depedge](#page-4-3) you can override this value as part of the <span id="page-9-2"></span>optional argument of the command. For example, by changing its value in the previous and setting it to 1.5ex it is possible to halve the total height of the problematic edge:

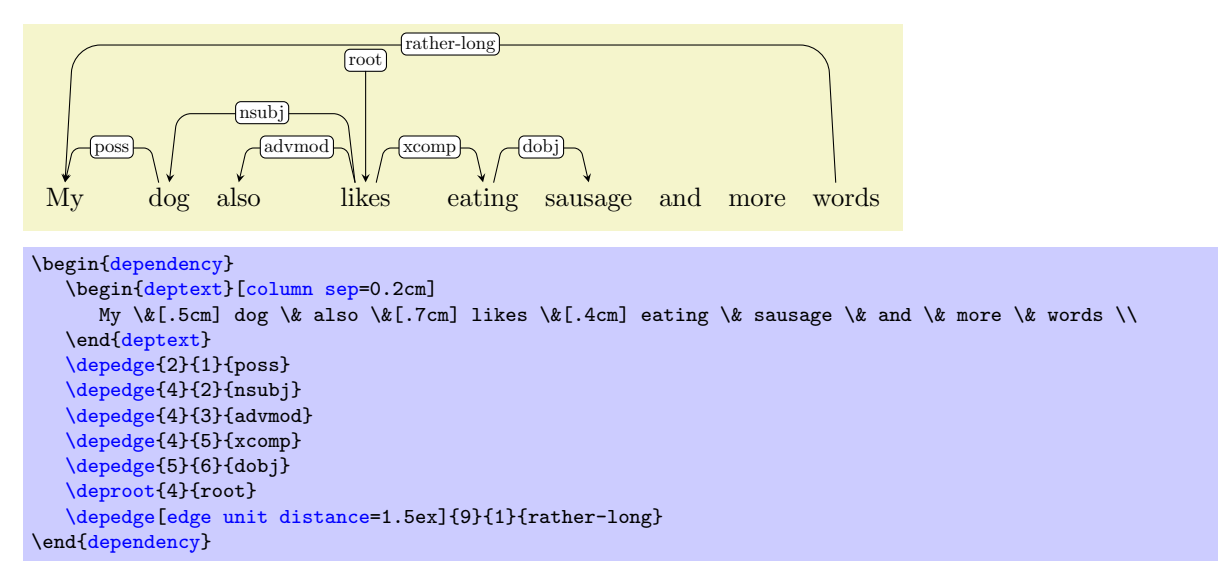

[/depgraph/edge unit distance](#page-8-1) can also be used to tune the distance of the root node from the sentence. By default, the root node is set at a distance equal to 4 times the value of the parameter. By changing its value you can bring it closer of further:

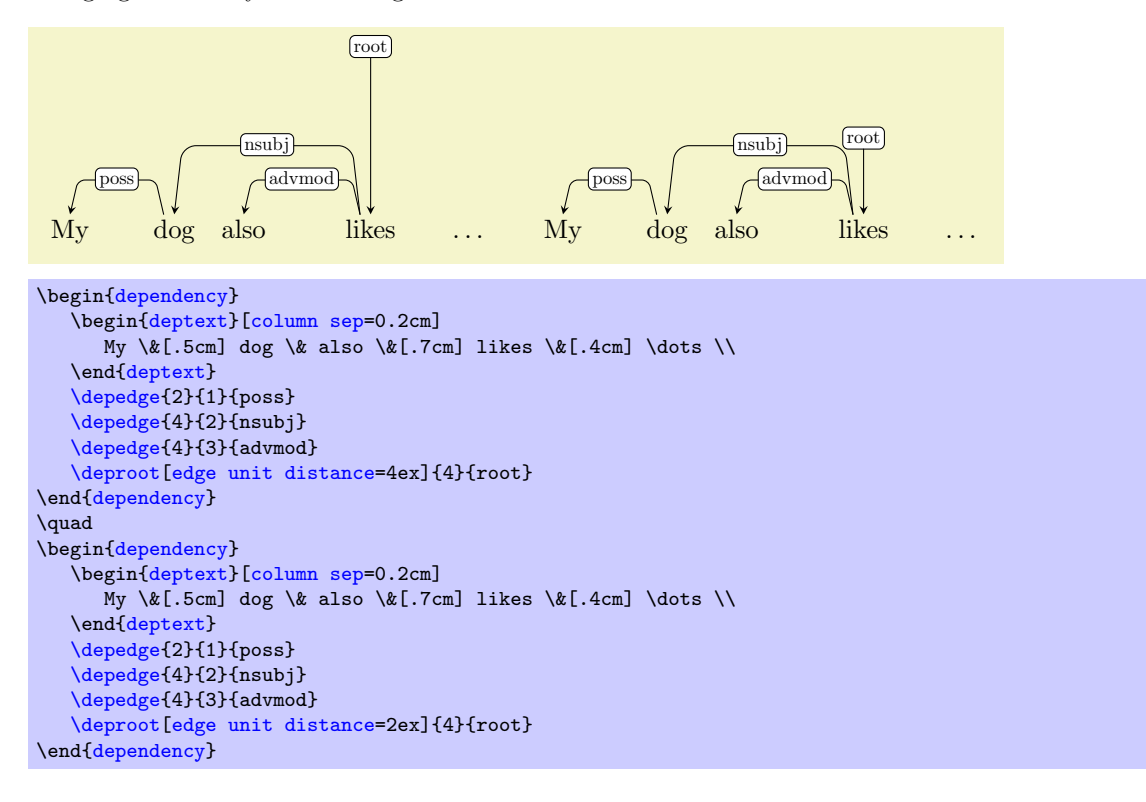

At this point, you may be wondering: why are we always drawing dependencies above the text? Indeed, turning links around is not only possible, but also quite easy, and the next key-value pairs allow you to control this behaviour.

<span id="page-9-1"></span> $\lambda$ depgraph/edge above= $\langle boolean \rangle$  (default true)  $\Delta$  /depgraph/edge below= $\langle boolean \rangle$  (default false)

<span id="page-9-0"></span>These two keys control the position of the links, which can be drawn either above or below the layer(s) of text. You can pass any of them as part of the optional arguments of the [dependency](#page-3-2) environment, and change the position of all the links in the graph at once. Writing the name of the key is sufficient, so writing [edge below=](#page-9-0)true or just [edge below](#page-9-0) produces the same result:

<span id="page-10-1"></span>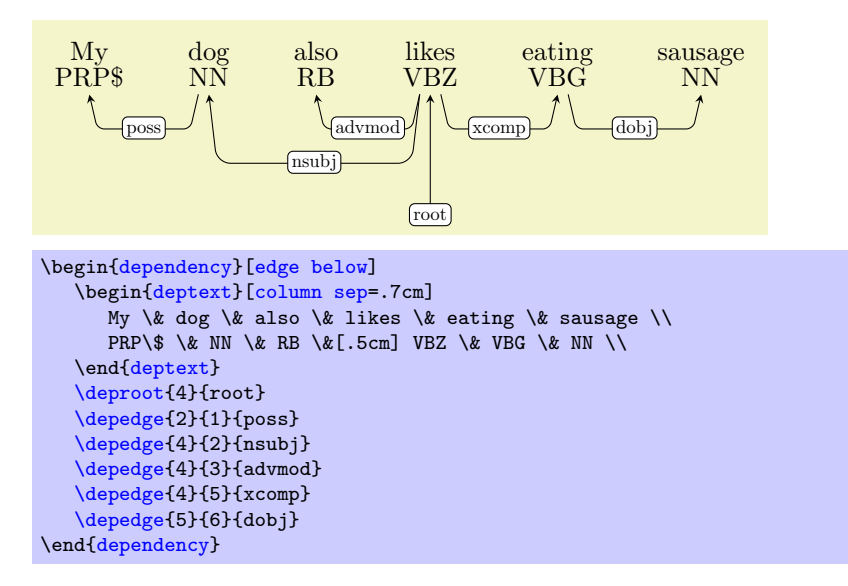

[/depgraph/edge below](#page-9-0) and [/depgraph/edge above](#page-9-1) can also be used to control the positioning of individual edges. In this case, you won't pass the keys to the [dependency](#page-3-2) environment, but instead to a specific [\depedge](#page-4-3) or [\deproot](#page-6-2) whose behaviour you want to modify. Say that you wanted all the edges to be drawn below, but the root and poss edges should be on top. You can pass [/depgraph/edge](#page-9-0) [below](#page-9-0) to [dependency](#page-3-2), and [/depgraph/edge above](#page-9-1) to the two [\depedge](#page-4-3)s to be placed above:

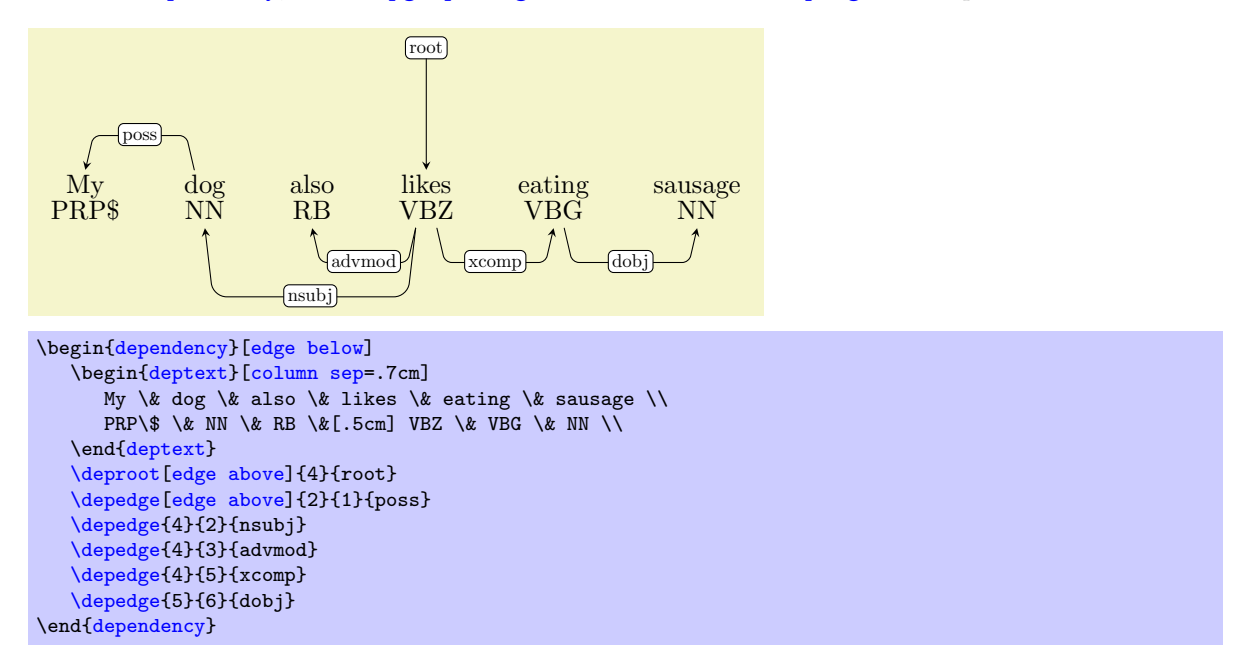

Other than [/depgraph/edge unit distance](#page-8-1), three more parameters can affect the way edges are drawn. As shown in Figur[e1,](#page-11-0) they control several aspects related to the spacing among edges and between edges and text, plus the inclination of the non-horizontal segments of the edge. All these properties can be set both at the [dependency](#page-3-2) level (which will affect all the edges in the graph) or at the [\depedge](#page-4-3) level, which will only affect individual links.

### <span id="page-10-0"></span> $\Delta$  /depgraph/edge slant= $\langle length \rangle$  (default 3pt)

[/depgraph/edge slant](#page-10-0) controls the slant of the diagonal segments in a dependency edge. As shown in Figure [1,](#page-11-0) what it actually controls is the horizontal offset between the initial (final) of the edge and its first (second) corner. By default it is set to 3pt, which makes the segments just slightly sloped. By setting it to 0, you can make the lateral segments completely vertical; by increasing its value you can make the edges look less slender.

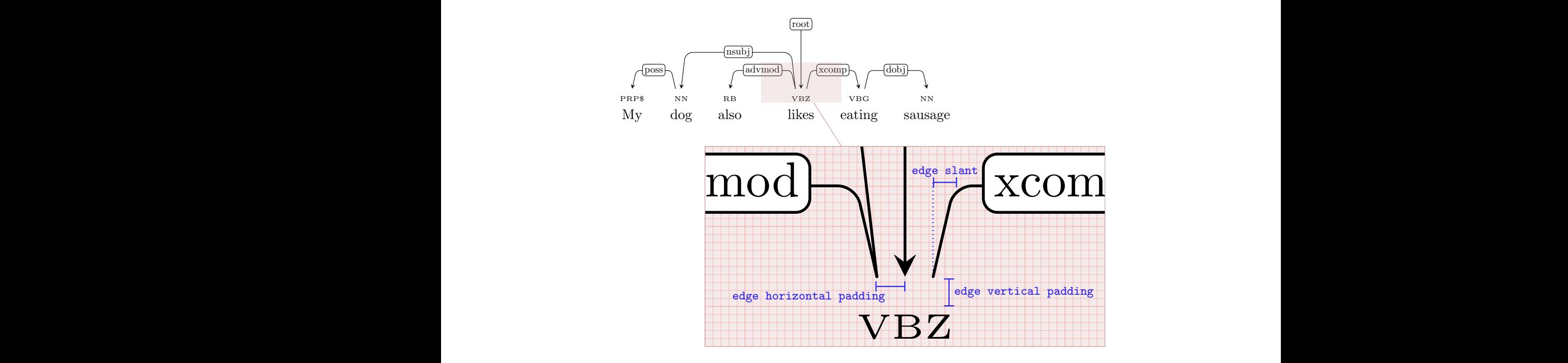

<span id="page-11-2"></span><span id="page-11-0"></span>Figure 1: Edge-drawing parameters.

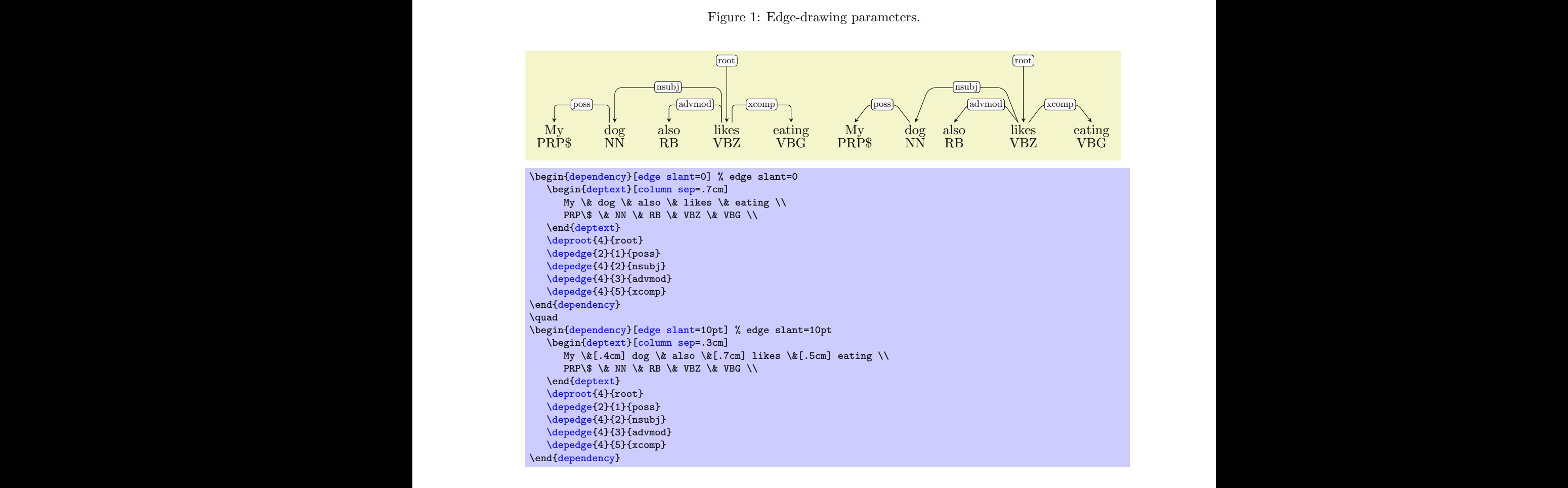

## <span id="page-11-1"></span> $\lambda$ depgraph/edge horizontal padding= $\langle length \rangle$  (default 4pt)

TikZ-dependency employs a very simple strategy to avoid edges outgoing from and incoming into a word to start/terminate on the same spot, thus making it easier to understand the direction of a dependency. The algorithm is very simple: all incoming links arrive in the middle of a word; all outgoing links heading left leave the node from a point which is a little bit to the left; all those heading right leave from a spot a little bit to the right. [/depgraph/edge horizontal padding](#page-11-1) is the value of this "little bit". By setting it to 0, all the edges will come and go from the same spot in the middle of the word. By increasing its value, the incoming and outgoing edges on a word will look more apart.

<span id="page-12-1"></span>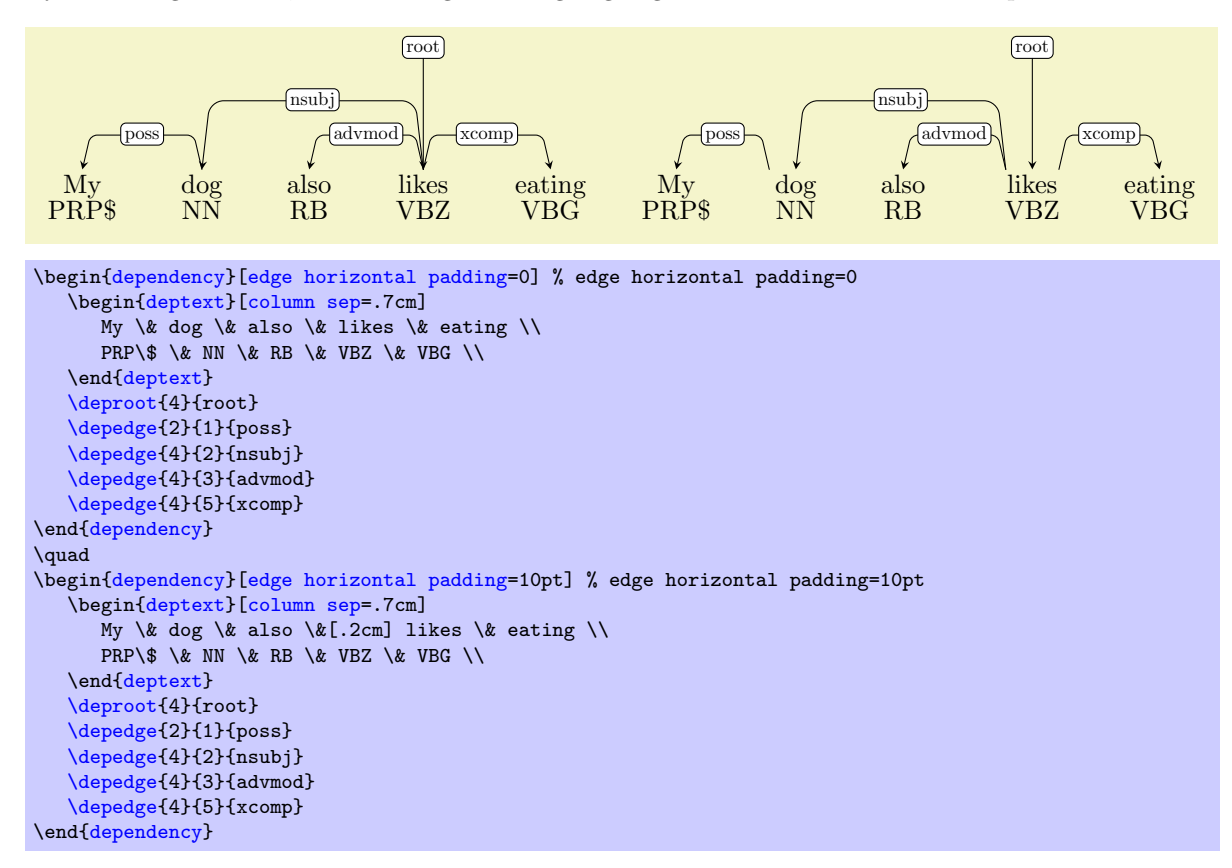

### <span id="page-12-0"></span> $\Delta$ depgraph/edge vertical padding= $\langle length \rangle$  (default 0ex)

[/depgraph/edge vertical padding](#page-12-0) is the extra distance between a word and incoming/outgoing edges. By increasing (decreasing) its value, you can send the edges further (bring them closer) to the text.

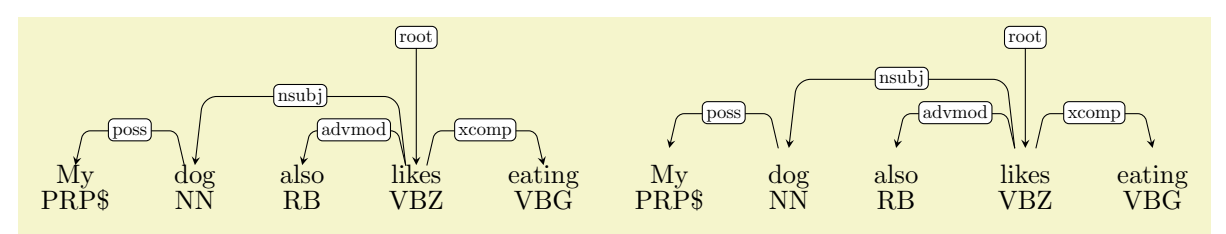

```
\begin{dependency}[edge vertical padding=-.5ex] % edge vertical padding=-.5ex
   \begin{deptext}[column sep=.7cm]
     My \& dog \& also \& likes \& eating \\
     PRP\$ \& NN \& RB \& VBZ \& VBG \\
   \end{deptext}
   \deproot{4}{root}
   \depedge{2}{1}{poss}
   \depedge{4}{2}{nsubj}
   \depedge{4}{3}{advmod}
   \depedge{4}{5}{xcomp}
\end{dependency}
\quad
\begin{dependency}[edge vertical padding=1ex] % edge horizontal padding=1ex
   \begin{deptext}[column sep=.7cm]
     My \& dog \& also \&[.2cm] likes \& eating \\
     PRP\$ \& NN \& RB \& VBZ \& VBG \\
   \end{deptext}
   \deproot{4}{root}
   \depedge{2}{1}{poss}
   \depedge{4}{2}{nsubj}
   \depedge{4}{3}{advmod}
   \depedge{4}{5}{xcomp}
\end{dependency}
```
It may be worth repeating that even though you will generally want to set this properties at the [dependency](#page-3-2) level, you can very well set them individually for each edge. And of course, you can combine them with all the properties that we saw before (e.g., [/depgraph/edge below](#page-9-0)):

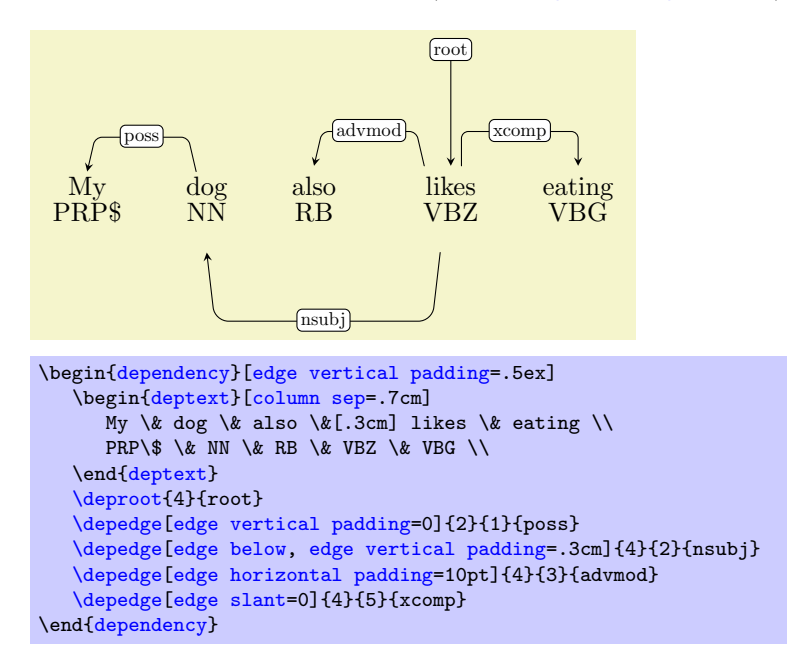

## <span id="page-13-1"></span> $\Delta$  /depgraph/arc edge= $\langle boolean \rangle$  (default false)  $\Delta$  /depgraph/segmented edge= $\langle boolean \rangle$  (default true)

<span id="page-13-0"></span>This key allows you to switch between the default, fancier edge shape ([/depgraph/segmented edge](#page-13-0)) and the traditional arc-shaped edges used in dependency parsing literature. Can be used either within [dependency](#page-3-2) (affect all the edges in the graph) or individual [\depedge](#page-4-3) commands. Local overrides are also possible (as shown in the rightmost example).

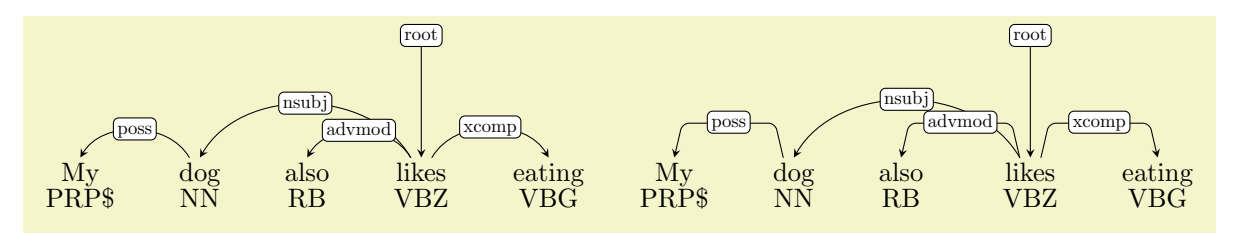

<span id="page-14-2"></span>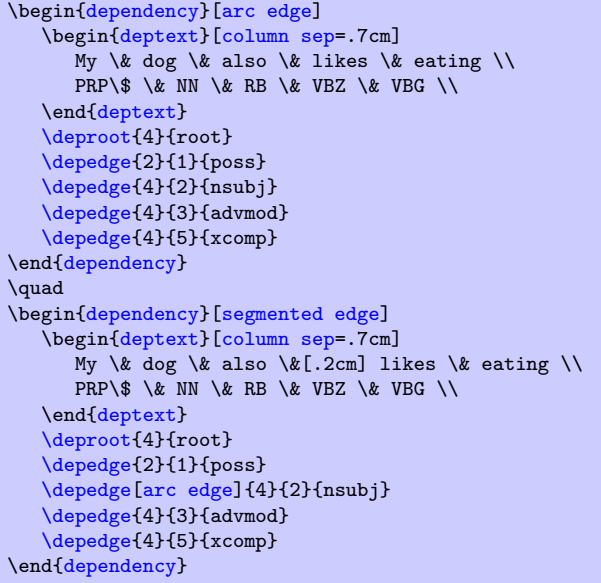

## <span id="page-14-0"></span> $\lambda$ depgraph/arc angle= $\langle \text{decimal} \rangle$  (default 60)

When using [/depgraph/arc edge](#page-13-1), this key controls the angle with which edges enter and exit the nodes. It has no effect when the edge is drawn using [/depgraph/segmented edge](#page-13-0).

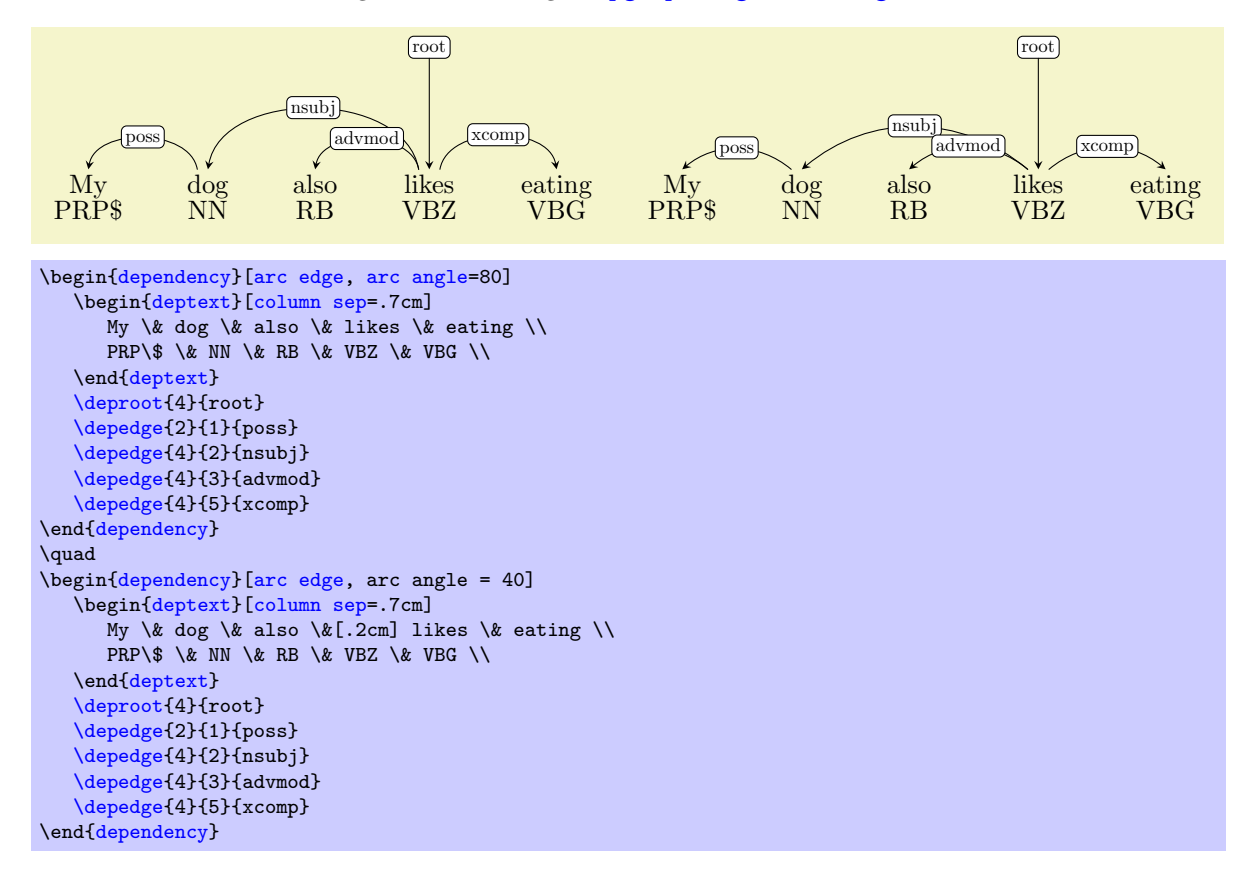

## <span id="page-14-1"></span> $\Delta$  /depgraph/text only label= $\langle boolean \rangle$  (default false)

At least in my opinion, heavily drawn and filled labels don't look very well with [arc edge](#page-13-1). This flag allows you to show only the text of the label, without drawing the node around it. To prevent the label to be drawn just over the edge line, you may want to add either above or below to the [label style](#page-22-0), as in this example:

<span id="page-15-0"></span>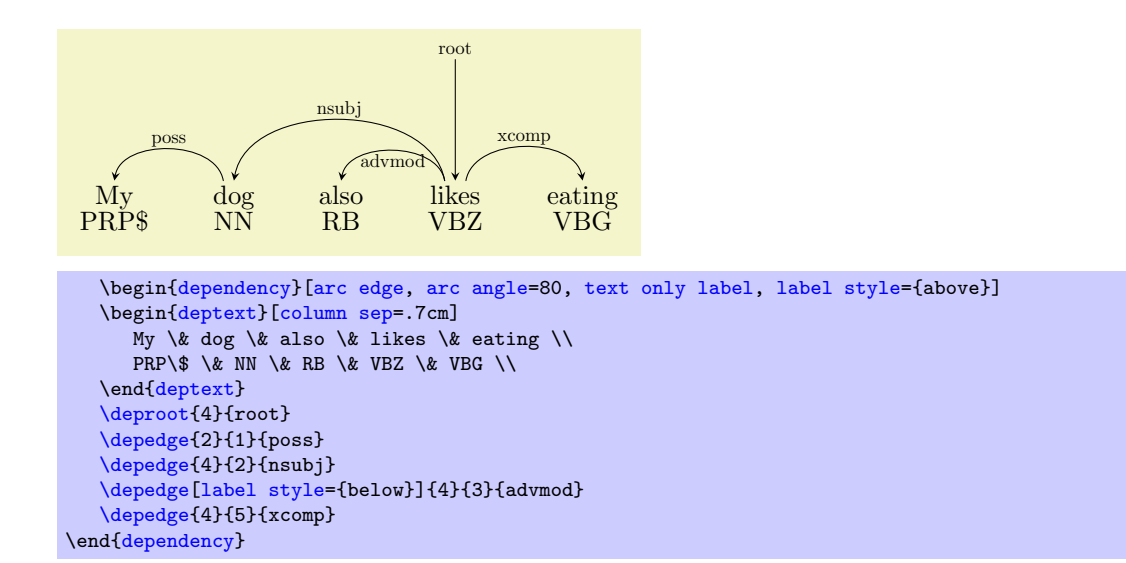

## $\lambda$ depgraph/edge start offset x= $\langle length \rangle$  (default 0)  $\lambda$ depgraph/edge end offset  $x=\langle length \rangle$  (default 0)

When using arc edges, some edges may overlap as in the following example:

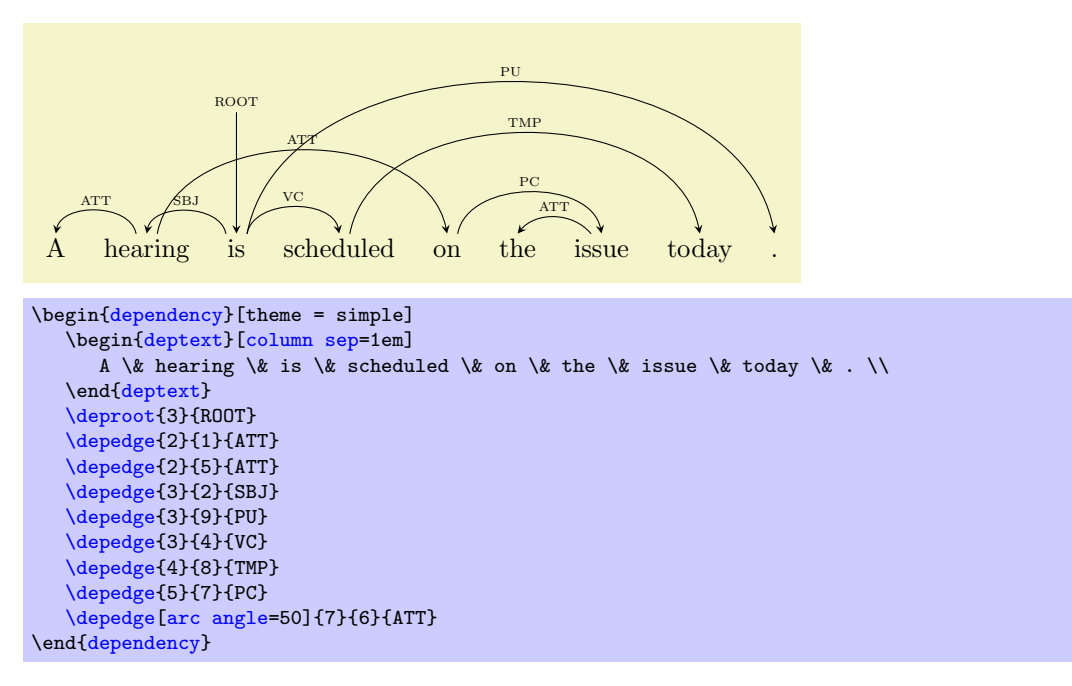

These two keys allow you to shift the start/end point of the edge horizontally by the specified amount, so as to untangle the graph:

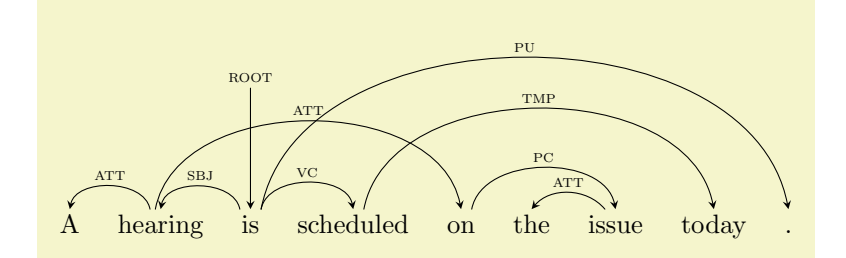

```
\begin{dependency}[theme = simple]
   \begin{deptext}[column sep=1em]
     A \& hearing \& is \& scheduled \& on \& the \& issue \& today \& . \\
   \end{deptext}
   \deproot{3}{ROOT}
   \depedge{2}{1}{ATT}
   \depedge[edge start x offset=-6pt]{2}{5}{ATT}
   \depedge{3}{2}{SBJ}
   \depedge{3}{9}{PU}
   \depedge{3}{4}{VC}
  \depedge{4}{8}{TMP}
   \depedge{5}{7}{PC}
   \depedge[arc angle=50]{7}{6}{ATT}
\end{dependency}
```
## <span id="page-16-0"></span>5 Node groups and group linking

Another thing that you may want to do is to annotate relations between groups of nodes. I added this functionality thinking about semantic parsing, so that it would be possible to annotate on the same graph the syntactic and semantic layers of a sentence. You can think of many other ways of exploiting the functionality and use it for your own specific needs. Two new commands can be used to define word groups and to connect them.

<span id="page-16-1"></span> $\widehat{\text{wordgroup}}(\text{key-value-pairs}) {\for w\n of } {\text{row-off}set}({\text{word-off}set-beq}) {\for w\n of } {\text{word-off}set-end}$ 

This command creates a group spanning the words in the  $\{\langle row\text{-}offset\rangle\}$ -th row of the matrix from position  ${\langle word\text{-}offset\text{-}beg\rangle}$  to position  ${\langle word\text{-}offset\text{-}end\rangle}$ .  ${\langle gid\rangle}$  is a unique identifier for the group, that will be used to connect groups. From  $TikZ'$  point of view, it is just the name of the node enclosing the group, so you can directly use it as you would use any other node.

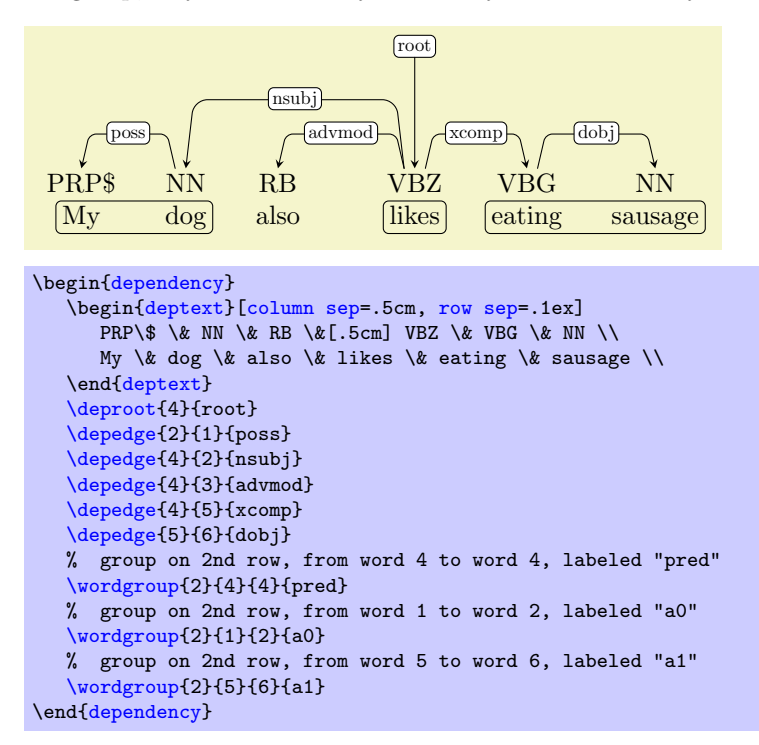

## <span id="page-16-2"></span> $\gtrsim$ groupedge[ $\{key-value-pairs\}$ ]{ $\{from-gid\}$ }{ $\{to-gid\}$ }{ $\{label\}$ }{\label}}{\labeli}}

This command draws an edge with label  $\{\langle label \rangle\}$  from the group identified with  $\{\langle from-gid \rangle\}$  to the group identified  $\{\langle to\text{-grid}\rangle\}$ . The horizontal segment of the edge will be  $\{\langle height\rangle\}$  distant from the words. Just as [\depedge](#page-4-3), also [\groupedge](#page-16-2) honors the global edge positioning set via [dependency](#page-3-2). Also in this case, you can use the keys [/depgraph/edge below](#page-9-0) and [/depgraph/edge above](#page-9-1) to override the directive locally. More generally, all the key-value pairs that can be passed to [\depedge](#page-4-3) (e.g., [edge slant](#page-10-0)) can also be used with [\groupedge](#page-16-2). The two macros actually do the same thing, with <span id="page-17-4"></span>the difference that [\depedge](#page-4-3) automatically calculates a default height for the edge based on the worddistance between its endpoints.

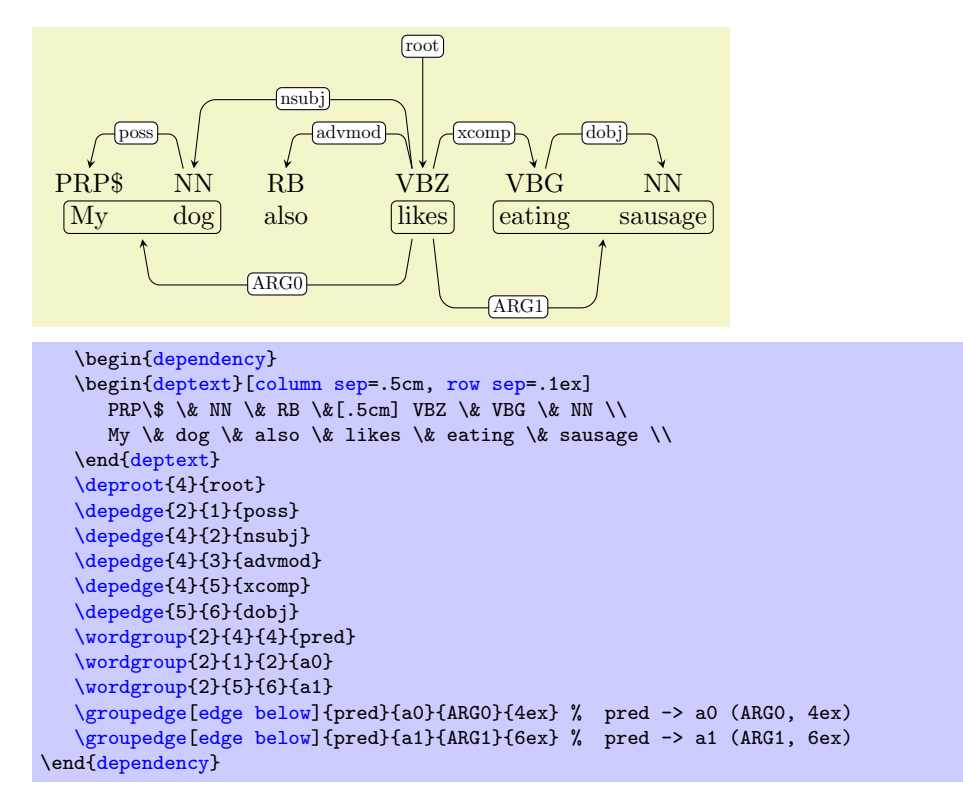

# <span id="page-17-0"></span>6 Styling text, edges and labels

This section covers the ways in which you can customize the look of the building blocks of the dependency graph: words, groups, edges and edge labels. Styling requires some basic knowledge of TikZ styling facilities. For those who really don't want to read to read the glorious manual of  $TikZ<sup>1</sup>$  $TikZ<sup>1</sup>$  $TikZ<sup>1</sup>$  (you really should, for your own sake), in Appendix [A](#page-30-0) I do my best to try to summarize a minimum of information that should be enough to get you started.

## <span id="page-17-1"></span>6.1 Using themes

The simplest way to change the look and feel of your dependency graphs is to use a pre-defined theme.

<span id="page-17-3"></span> $\lambda$ depgraph/theme= $\langle$ theme name $\rangle$  (default default default)

By passing this option to [dependency](#page-3-2), you can completely change the appearence of the graphs. At the moment of writing, the following five themes have been defined: default, simple, night, brazil, grassy, iron, copper. They look like this:

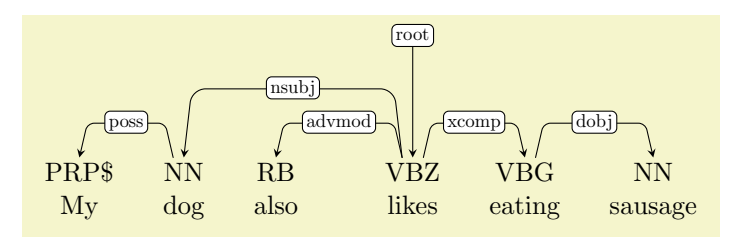

<span id="page-17-2"></span><sup>1</sup><http://ftp.gui.uva.es/sites/ctan.org/graphics/pgf/base/doc/generic/pgf/pgfmanual.pdf>

```
\begin{dependency}[theme=default]
   \begin{deptext}[column sep=.5cm, row sep=.1ex]
      PRP\$ \& NN \& RB \&[.5cm] VBZ \& VBG \& NN \\
      My \& dog \& also \& likes \& eating \& sausage \\
   \end{deptext}
   \deproot{4}{root}
   \depedge{2}{1}{poss}
   \depedge{4}{2}{nsubj}
   \depedge{4}{3}{advmod}
   \depedge{4}{5}{xcomp}
   \depedge{5}{6}{dobj}
\end{dependency}
```
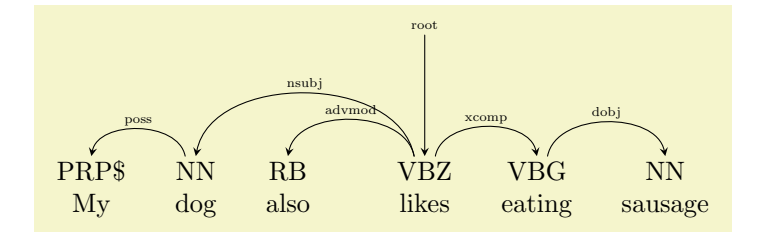

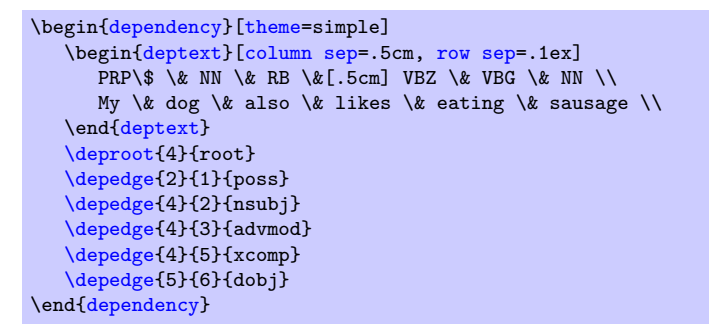

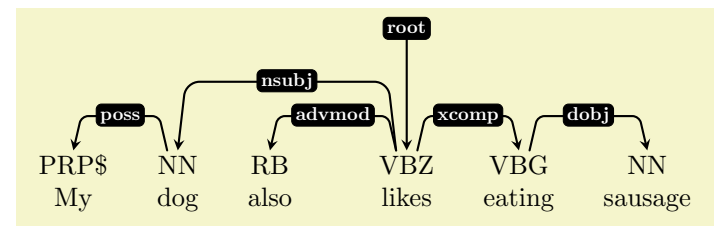

\begin[{dependency}](#page-3-2)[\[theme=](#page-17-3)night] \begin[{deptext}](#page-3-3)[\[column sep=](#page-5-1).5cm, [row sep=](#page-7-0).1ex]  $PRP\$  \& NN \& RB \&[.5cm] VBZ \& VBG \& NN \\ My  $\&$  dog  $\&$  also  $\&$  likes  $\&$  eating  $\&$  sausage  $\&$ \end[{deptext}](#page-3-3) [\deproot{](#page-6-2)4}{root} [\depedge{](#page-4-3)2}{1}{poss} [\depedge{](#page-4-3)4}{2}{nsubj} [\depedge{](#page-4-3)4}{3}{advmod} [\depedge{](#page-4-3)4}{5}{xcomp} [\depedge{](#page-4-3)5}{6}{dobj} \end[{dependency}](#page-3-2)

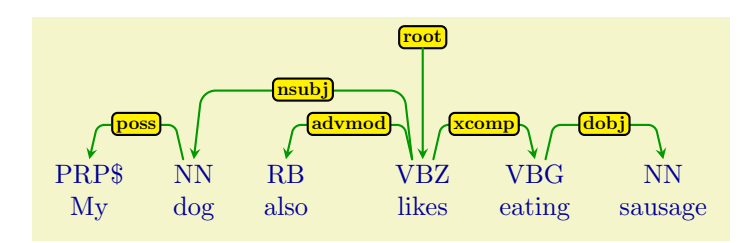

```
{dependency}[theme=brazil]
   \begin{deptext}[column sep=.5cm, row sep=.1ex]
      PRP\$ \& NN \& RB \&[.5cm] VBZ \& VBG \& NN \\
      My \& dog \& also \& likes \& eating \& sausage \\
   \end{deptext}
   \deproot{4}{root}
   \depedge{2}{1}{poss}
   \depedge{4}{2}{nsubj}
   \depedge{4}{3}{advmod}
   \depedge{4}{5}{xcomp}
   \depedge{5}{6}{dobj}
\end{dependency}
```
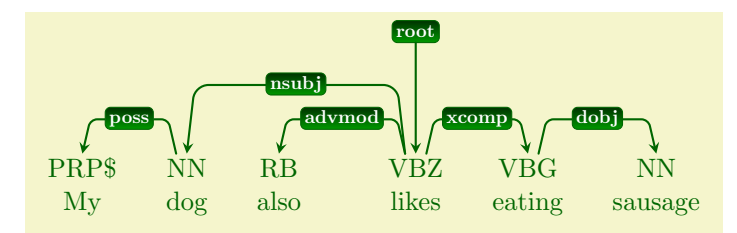

\begin[{dependency}](#page-3-2)[\[theme=](#page-17-3)grassy] \begin[{deptext}](#page-3-3)[\[column sep=](#page-5-1).5cm, [row sep=](#page-7-0).1ex]  $PRP\$  \& NN \& RB \&[.5cm] VBZ \& VBG \& NN \\ My \& dog \& also \& likes \& eating \& sausage \\ \end[{deptext}](#page-3-3) [\deproot{](#page-6-2)4}{root} [\depedge{](#page-4-3)2}{1}{poss} [\depedge{](#page-4-3)4}{2}{nsubj} [\depedge{](#page-4-3)4}{3}{advmod} [\depedge{](#page-4-3)4}{5}{xcomp} [\depedge{](#page-4-3)5}{6}{dobj} \end[{dependency}](#page-3-2)

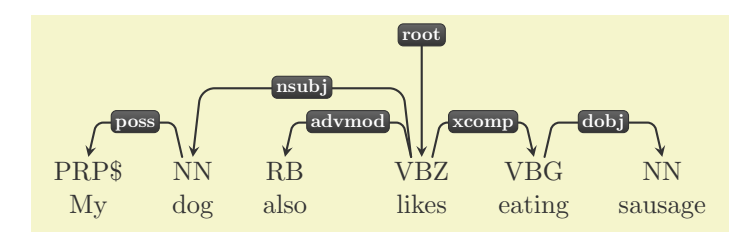

\begin[{dependency}](#page-3-2)[\[theme=](#page-17-3)iron] \begin[{deptext}](#page-3-3)[\[column sep=](#page-5-1).5cm, [row sep=](#page-7-0).1ex] PRP\\$ \& NN \& RB \&[.5cm] VBZ \& VBG \& NN \\ My \& dog \& also \& likes \& eating \& sausage \\ \end[{deptext}](#page-3-3) [\deproot{](#page-6-2)4}{root} [\depedge{](#page-4-3)2}{1}{poss} [\depedge{](#page-4-3)4}{2}{nsubj} [\depedge{](#page-4-3)4}{3}{advmod} [\depedge{](#page-4-3)4}{5}{xcomp} [\depedge{](#page-4-3)5}{6}{dobj} \end[{dependency}](#page-3-2)

PRP\$ NN RB VBZ VBG NN My dog also likes eating sausage root  $-$ pc nsubj  $\alpha$ dvmod  $\alpha$  xcomp

```
\begin{dependency}[theme=copper]
   \begin{deptext}[column sep=.5cm, row sep=.1ex]
     PRP\$ \& NN \& RB \&[.5cm] VBZ \& VBG \& NN \\
     My \& dog \& also \& likes \& eating \& sausage \\
  \end{deptext}
   \deproot{4}{root}
   \depedge{2}{1}{poss}
  \depedge{4}{2}{nsubj}
   \depedge{4}{3}{advmod}
   \depedge{4}{5}{xcomp}
  \depedge{5}{6}{dobj}
\end{dependency}
```
## <span id="page-20-1"></span><span id="page-20-0"></span> $\Delta$ depgraph/edge theme= $\langle$ *theme name* $\rangle$  (default default)  $\Delta$  /depgraph/label theme= $\langle them \space name \rangle$  (default default)  $\lambda$ depgraph/text theme= $\langle$ *theme name* $\rangle$  (default default default)

Each of the aforementioned themes is actually a combination of three themes with the same name: one for edges, one for edge labels and one for the sentence text. These three themes can also be applied independently. So, for example, you could apply the iron theme globally and then use copper to draw the labels:

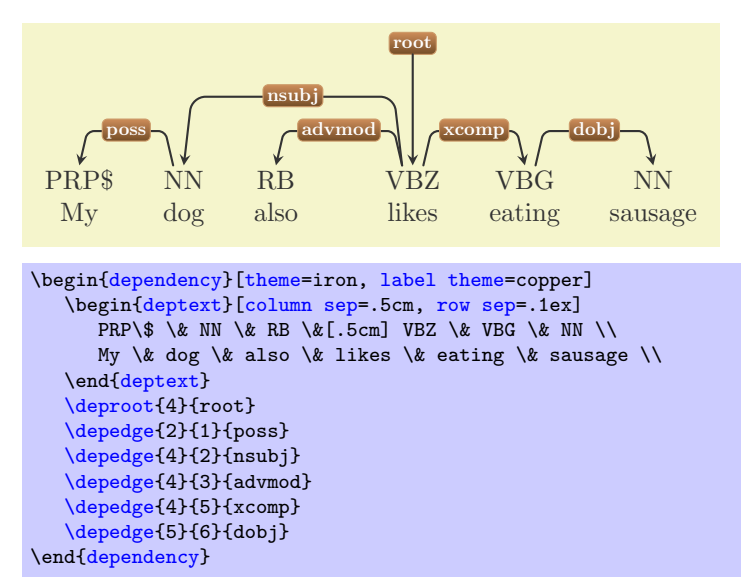

Edges and labels can be styled locally, by passing the desired [theme](#page-17-3), [label theme](#page-20-0) or [edge theme](#page-20-1) to specific edges. In the following example, I will use iron as the base [theme](#page-17-3), globally overriding the [label theme](#page-20-0) with copper and using grassy as the [theme](#page-17-3) and [label theme](#page-20-0) two special edges:

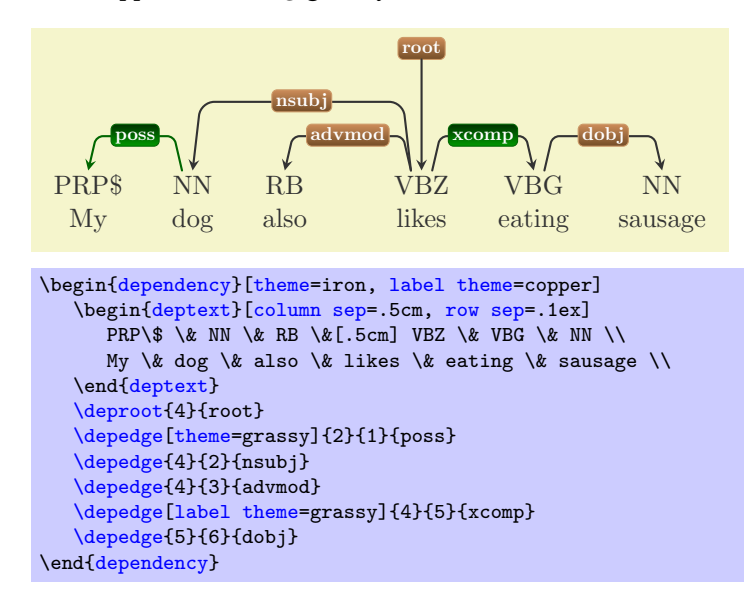

## <span id="page-21-4"></span><span id="page-21-0"></span>6.2 Styling elements individually

<span id="page-21-1"></span> $\Delta$  /depgraph/hide label= $\langle boolean \rangle$  (default false)  $\Delta$  /depgraph/show label= $\langle boolean \rangle$  (default true)

<span id="page-21-2"></span>By default, all labels are visible. Add [hide label](#page-21-1) to the  $[\langle key-value-pairs \rangle]$  of  $\{\text{depedge or } \group \text{geodes} \}$ to prevent the bounding box and the text of the label to be drawn.

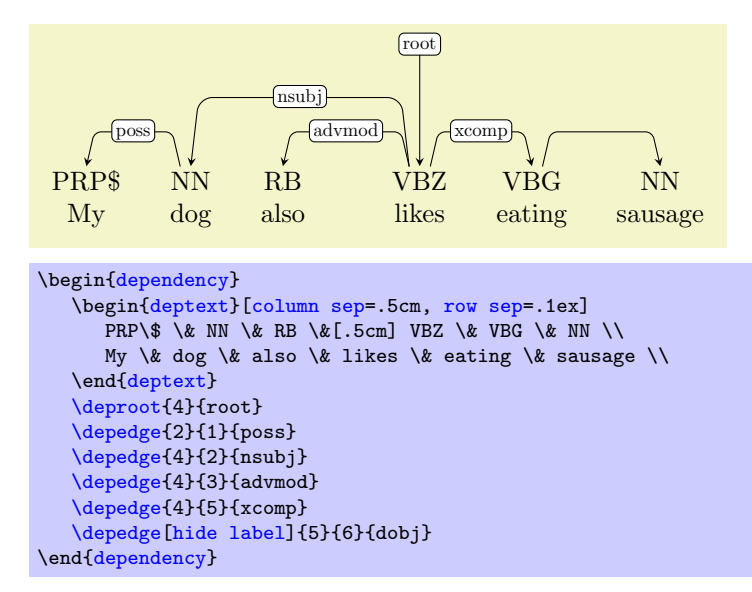

If added to the options of [dependency](#page-3-2), all the labels will be suppressed. Local overriding is still possible by adding the [/depgraph/show label](#page-21-2) key:

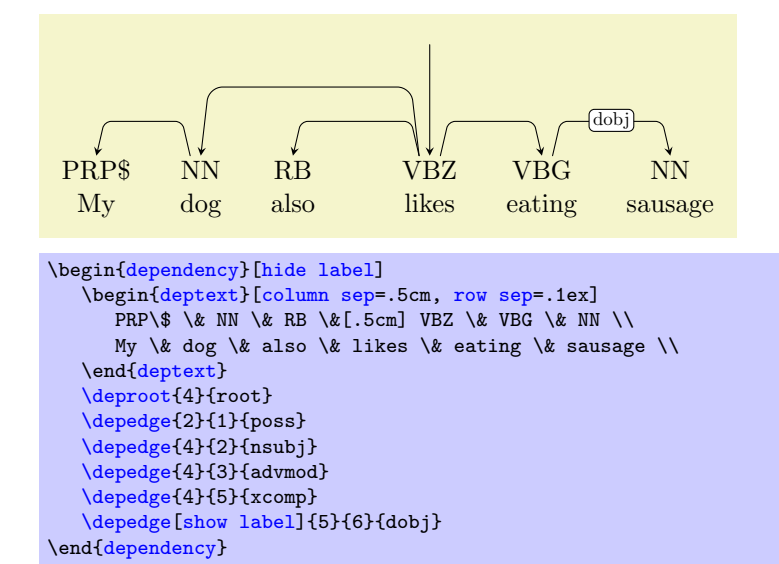

Please, note that the labels are still there, only they are transparent.

#### <span id="page-21-3"></span> $\angle$ depgraph/edge style= $\langle style\rangle$  (style, default {})

This style is applied to all the edges drawn by TikZ-dependency. By setting its value you can alter the appearance of the dependency edges. The default style applied to every edge is:

```
\pgfkeys{%
   /depgraph/reserved/edge style/.style = {%
      ->, >=stealth, % arrow properties
      black, solid, line cap=round, % line properties
      rounded corners=2, % make corners round
   },%
}
```
By setting [edge style](#page-21-3) at the [dependency](#page-3-2) level, all the edges in the graph are affected:

<span id="page-22-1"></span>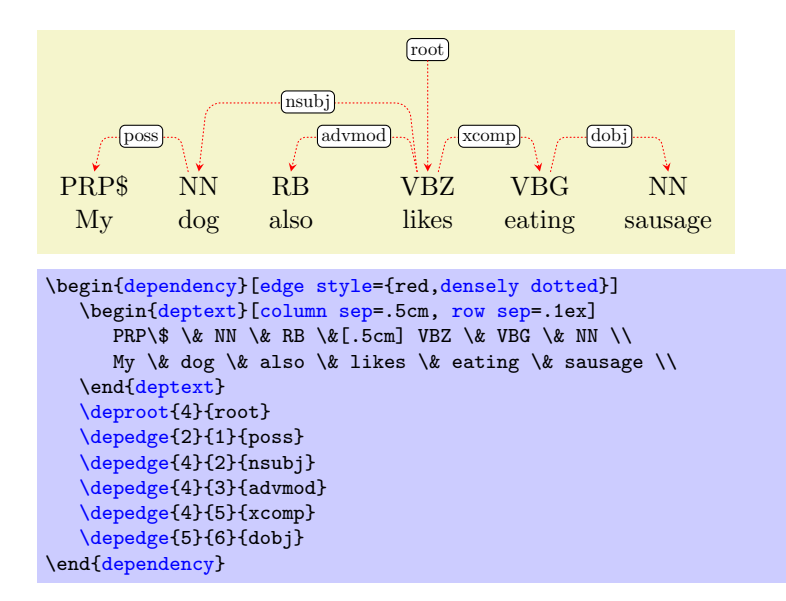

As always, local settings at the edge level take precedence over global settings:

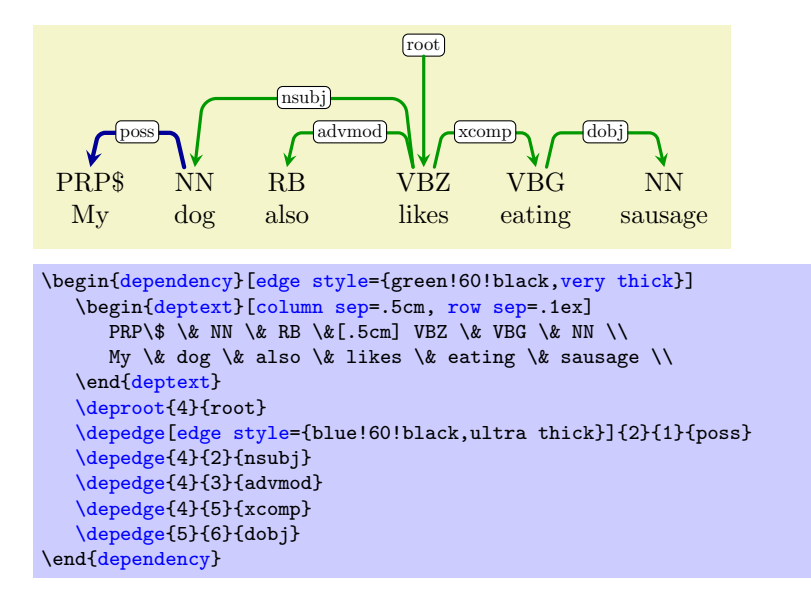

## <span id="page-22-0"></span> $\angle$ depgraph/label style= $\langle style\rangle$  (style, default {})

The default style applied to every label is the following:

```
\pgfkeys{%
   /depgraph/reserved/label style/.style = {%
      draw, solid, black, % the outline of the label
      scale=.7, % scale down the text, to make it smaller than the sentence text
      text=black, % color of the text
      text height=1.5ex, % needed to center text vertically
      text depth=0.25ex, % needed to center text vertically
      inner sep=.5ex, % padding between the text and the border of the node
      fill=white, % background color
      outer sep=0pt,
      rounded corners=2pt,
      anchor=mid,
   },%
}
```
The look of labels can be changed by defining the [label style](#page-22-0) style, either locally to each edge or globally:

<span id="page-23-1"></span>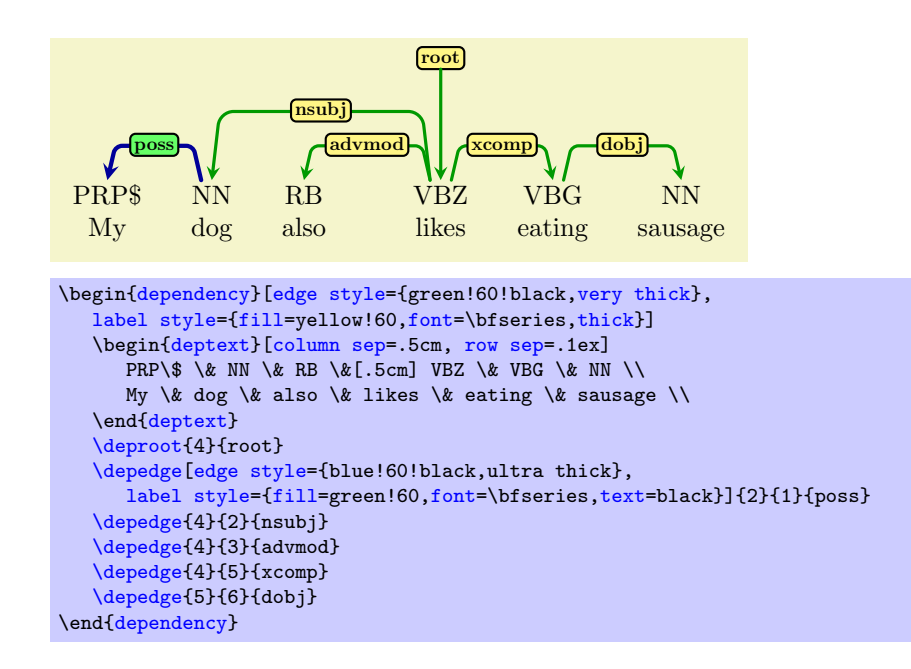

## <span id="page-23-0"></span> $\lambda$ depgraph/group style= $\langle style; \rangle$  (style, default {})

By default, when you create a group you will only see a box with rounded corners around the selected words:

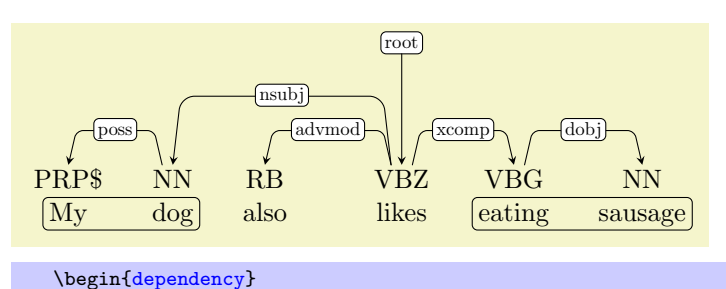

\begin[{deptext}](#page-3-3)[\[column sep=](#page-5-1).5cm, [row sep=](#page-7-0).1ex] PRP\\$ \& NN \& RB \&[.5cm] VBZ \& VBG \& NN \\ My \& dog \& also \& likes \& eating \& sausage \\ \end[{deptext}](#page-3-3) [\deproot{](#page-6-2)4}{root} [\depedge{](#page-4-3)2}{1}{poss} [\depedge{](#page-4-3)4}{2}{nsubj} [\depedge{](#page-4-3)4}{3}{advmod} [\depedge{](#page-4-3)4}{5}{xcomp} [\depedge{](#page-4-3)5}{6}{dobj} [\wordgroup{](#page-16-1)2}{1}{2}{a0} [\wordgroup{](#page-16-1)2}{5}{6}{a1} \end[{dependency}](#page-3-2)

The [group style](#page-23-0) property allows you to redefine this style according to your taste and needs:

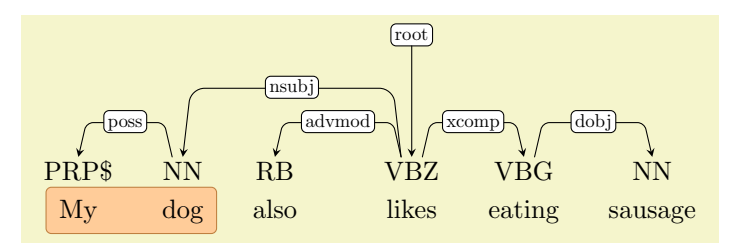

```
\begin{dependency}
  \begin{deptext}[column sep=.5cm, row sep=.5ex]
     PRP\$ \& NN \& RB \&[.5cm] VBZ \& VBG \& NN \\
     My \& dog \& also \& likes \& eating \& sausage \\
  \end{deptext}
   \deproot{4}{root}
   \depedge{2}{1}{poss}
  \depedge{4}{2}{nsubj}
   \depedge{4}{3}{advmod}
   \depedge{4}{5}{xcomp}
  \depedge{5}{6}{dobj}
   \wordgroup[group style={fill=orange!40, draw=brown, inner sep=.6ex}]{2}{1}{2}{a0}
\end{dependency}
```
Please, keep in mind that a group is just a box drawn *underneath* the word nodes. They have no text themselves, as the text that they surround is actually the text of some word node. Therefore, you cannot use [group style](#page-23-0) to change in any way the rendering of the words they group.

## <span id="page-24-0"></span> $\langle$ tikz/nodes= $\langle style, \text{default} \rangle$

This is an TikZ style key used to render the nodes within a given scope. By using it within a [deptext](#page-3-3), you can assign a style to all the nodes in the matrix, i.e. the words in the sentence:

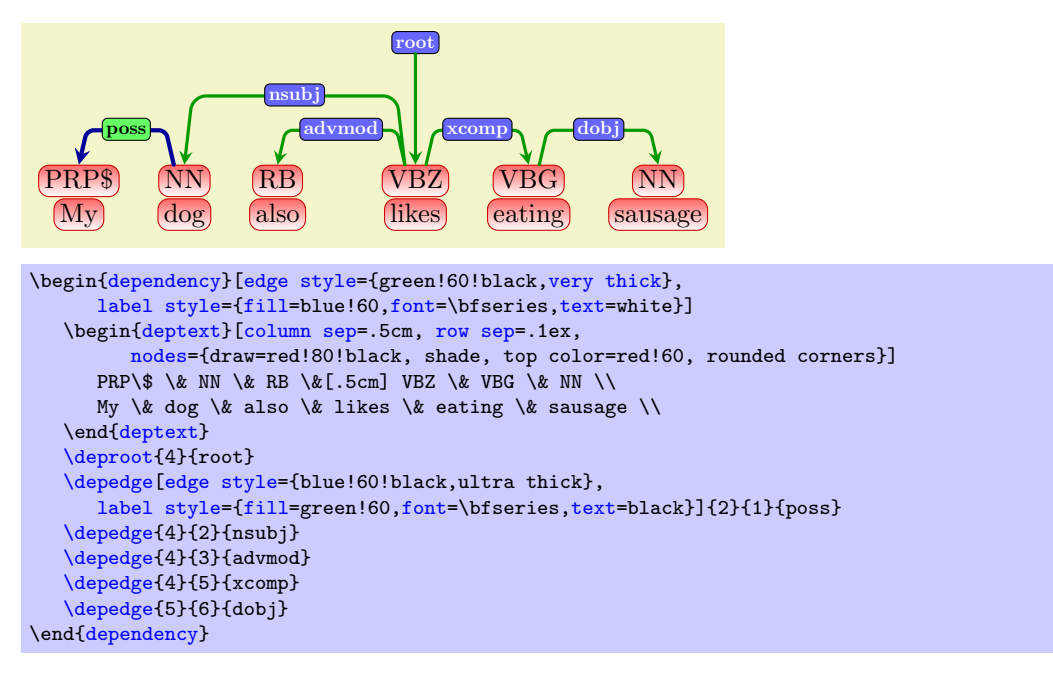

The style can be overridden on a per-node basis, by using a special syntax understood by matrix that allows to set style properties of each node individually. To to so, you need to add  $\lfloor \text{~(style)} \rfloor$  before every word that you want to restyle, where  $\langle style\rangle$  is a style definition. The following example shows how you would apply a different style to all the nodes in the second row:

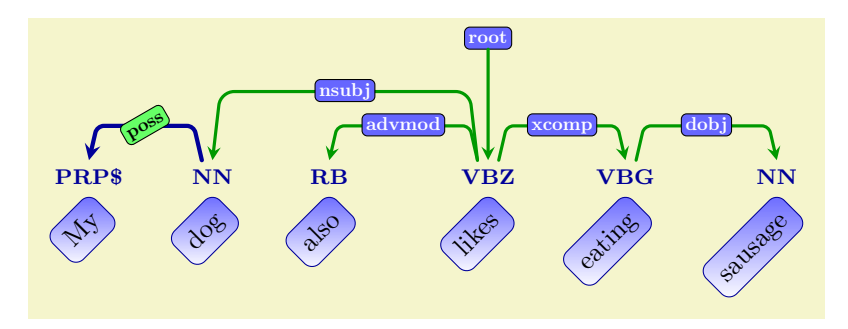

```
\begin{dependency}[edge style={green!60!black,very thick},
   label style={fill=blue!60,font=\bfseries,text=white}]
   \tikzstyle{POS}=[font=\footnotesize\bfseries,text=blue!60!black]
   \tikzstyle{word}=[draw=blue!60!black, shade, text=black,
                    rotate=45, anchor=north east, inner sep=1ex,
                     font=\normalsize, top color=blue!60, rounded corners]
   \begin{deptext}[column sep=.5cm, row sep=0, nodes={POS}]
       PRP\$ \& NN \& RB \&[.5cm] VBZ \& VBG \& NN \\
       |[word]| My \& |[word]| dog \& |[word]| also \&
       |[word]| likes \& |[word]| eating \& |[word]| sausage \\
  \end{deptext}
   \deproot{4}{root}
  \depedge[edge style={blue!60!black,ultra thick},
     label style={fill=green!60,font=\bfseries,text=black, rotate=10}]{2}{1}{poss}
   \depedge{4}{2}{nsubj}
   \depedge{4}{3}{advmod}
   \depedge{4}{5}{xcomp}
   \depedge{5}{6}{dobj}
\end{dependency}
```
When using this syntax, you should always consider that the [nodes](#page-24-0) style is in any case applied to *every* node in the matrix, then the style specified for each node (if any) is appended. This fact has the subtle implication that all the nodes inherit all the properties set via [nodes](#page-24-0), and per-node styles must explicitly overwrite all the properties that they don't need to use. As a rule of thumb, you should use [nodes](#page-24-0) to set properties that all the nodes will share, and then use per-node options to add or override options.

## <span id="page-25-0"></span>6.3 Defining your own styles

<span id="page-25-1"></span> $\text{degree}(style-name)\$ { $\text{style-definition}$ }

Defining your own styles is a convenient way of using a consistent look for all your graphs across a document, at the same time avoiding a lot of unnecessary typing.  $\degree$  depstyle is a wrapper around [\tikzset](#page-31-3) (see Section [A\)](#page-30-0) with the advantage that you do not have to prepend /depgraph to all the styling keys that are defined by TikZ-dependency. [\depstyle](#page-25-1) automatically forwards to TikZ all the keys that it does not how to handle.

In the following example I will define and use two styles. The first style results in thick blue edges, labels with a thick red outline, blue text and white background; the second style also uses a predefined themes.

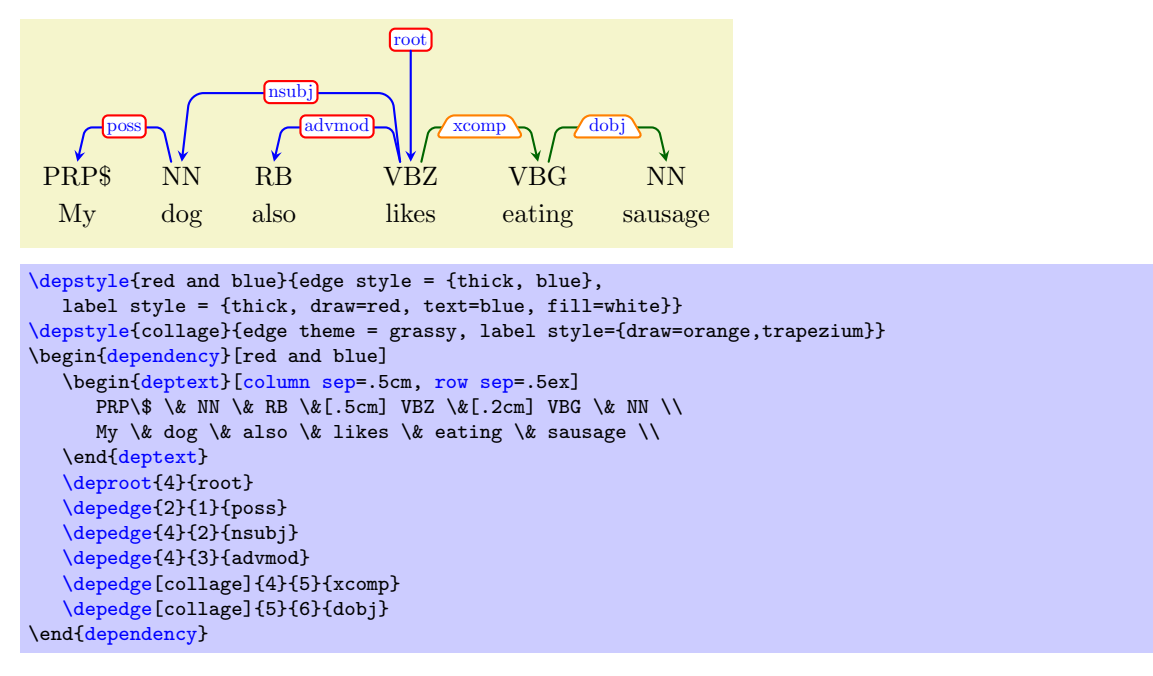

Note how the labels in the style collage inherit the background and the text color of red and blue labels. This happens because the red and blue style is applied at the [dependency](#page-3-2) level, meaning that it is applied to all the labels. Then, the collage style is applied to the labels of the last two edges. <span id="page-26-2"></span>Since this style only overrides the color of the outline ([draw](#page-32-5)), all the other properties are inherited from red and blue.

# <span id="page-26-0"></span>7 Interaction with TikZ

Some function make it possible to reference the nodes in the graph so that it is easier to extend the graph with TikZ drawing capabilities. Understanding what is going on here requires at least some basic knowledge of how to draw nodes and paths in TikZ.

### \matrixref

Returns a reference to the \matrix used to lay out the sentence. You can use it to position other elements in the picture relative to it.

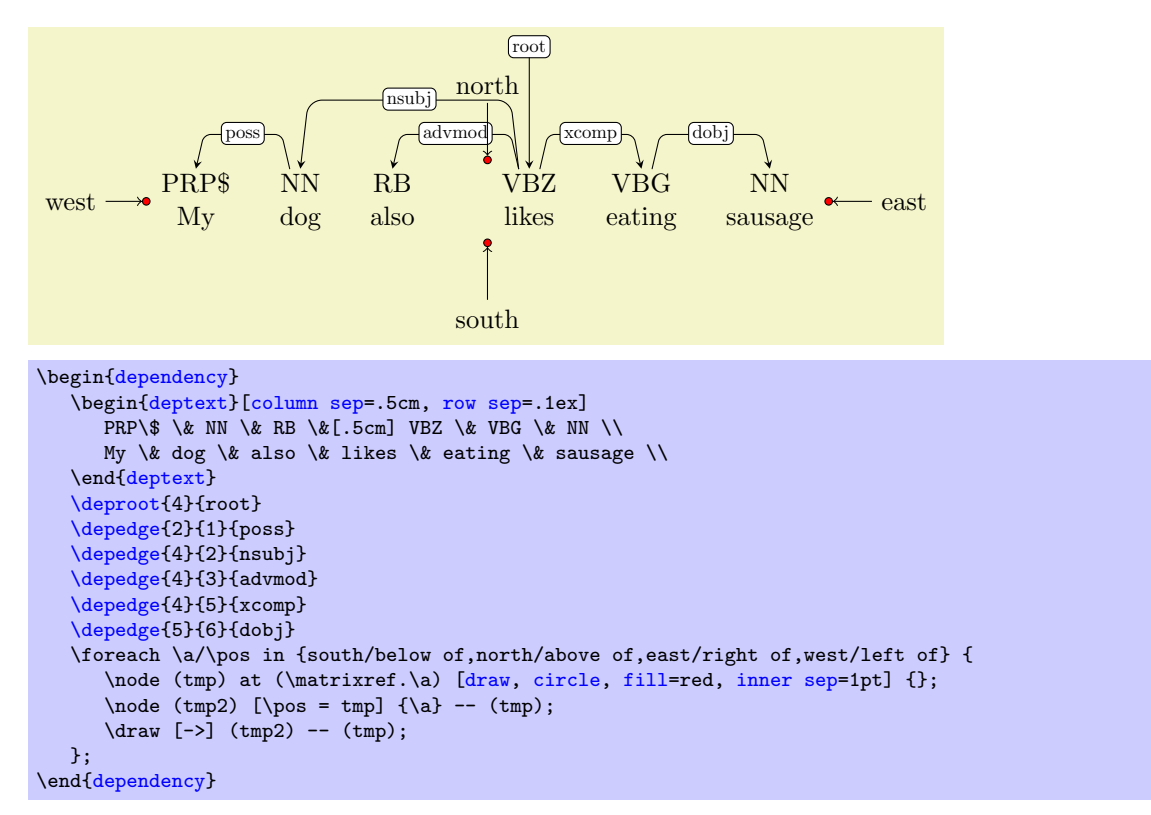

#### <span id="page-26-1"></span> $\wedge$ wordref ${\langle \textit{row-offset} \rangle}{\langle \textit{word-offset} \rangle}$

Returns the reference to the matrix node in row  ${\langle \textit{row-offset} \rangle}$  and column  ${\lbrace \textit{word-offset} \rbrace}.$ 

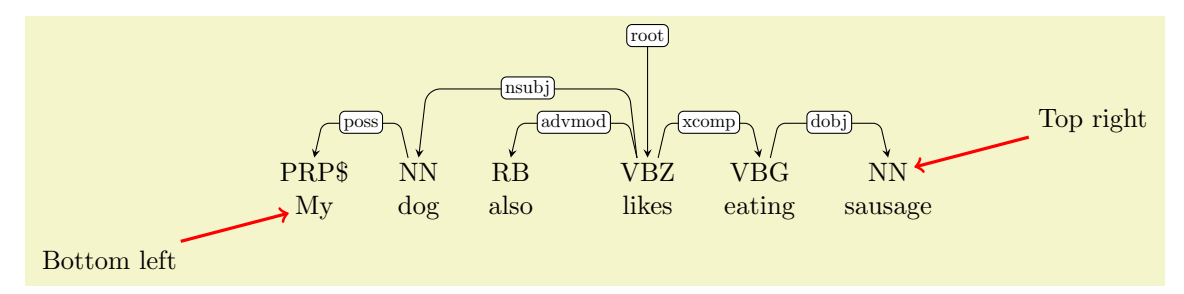

```
\begin{dependency}
  \begin{deptext}[column sep=.5cm, row sep=.1ex]
     PRP\$ \& NN \& RB \&[.5cm] VBZ \& VBG \& NN \\
     My \& dog \& also \& likes \& eating \& sausage \\
  \end{deptext}
  \deproot{4}{root}
  \depedge{2}{1}{poss}
  \depedge{4}{2}{nsubj}
  \depedge{4}{3}{advmod}
  \depedge{4}{5}{xcomp}
  \depedge{5}{6}{dobj}
  \wordref{1}{6}, xshift = 2cm] {Top right};
  \wordref{2}{1}, xshift = -2cm] {Bottom left};
  very thick, red] (silly1) -- (\wordref{1}{6});
  \draw [-\ranglevery thick, red] (silly2) -- (\wordref{2}{1});
\end{dependency}
```
#### <span id="page-27-0"></span>\rootref

Returns a reference to the node holding the root label.

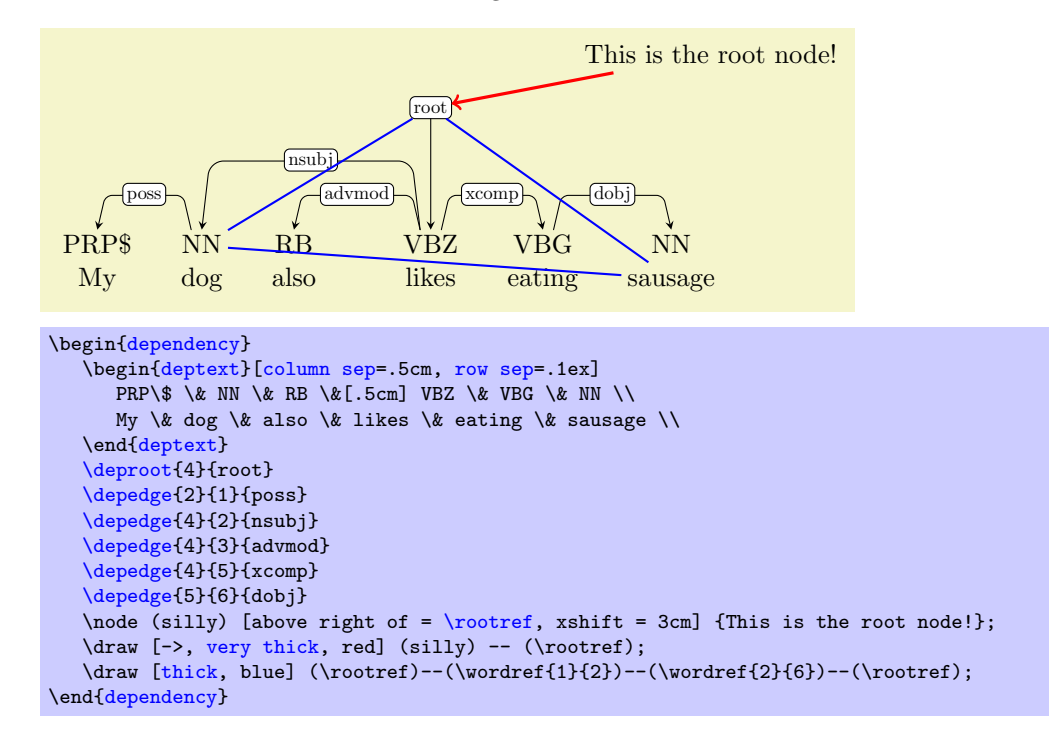

<span id="page-27-2"></span><span id="page-27-1"></span> $\setminus$ storelabelnode $\{\langle macro\rangle\}$  $\setminus$ storefirstcorner $\{\langle macro\rangle\}$  $\setminus$ storesecondcorner $\{\langle macro\rangle\}$ 

> <span id="page-27-3"></span>After adding a new edge with [\depedge](#page-4-3) or [\groupedge](#page-16-2), three commands allow you to store the name of the nodes used to draw the label end the corners of the dependency edge. [\storelabelnode](#page-27-1) can be used to store the name of the label in the macro  $\langle macro\rangle$ . You can then use  $\langle macro\rangle$  just as you would use any node, to draw something involving the label node. [\storefirstcorner](#page-27-2) and [\storesecondcorner](#page-27-3) work exactly in the same way, but they hold they point to the nodes holding the coordinates of the edge corners.

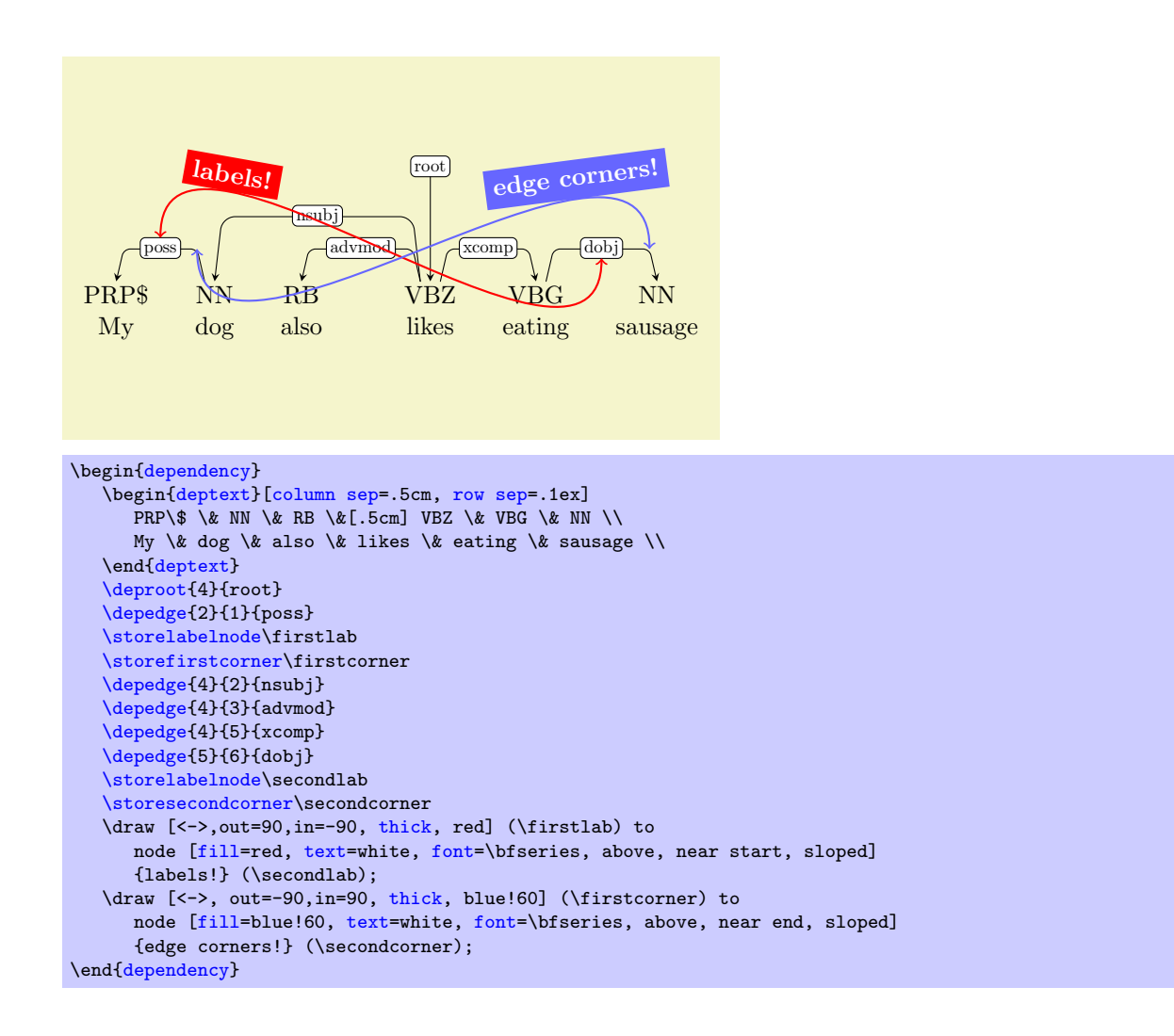

# <span id="page-28-0"></span>8 Answers to frequent or interesting questions

This section shows practical examples of how to achieve specific results with  $TikZ$ -dependency that may not seem that obvious.

## <span id="page-28-1"></span>8.1 How do I change the shape of label nodes?

By default, TikZ-dependency uses TikZ's [rounded corners](#page-32-2) shape to draw the labels, but you can use every shape that you want. By default,  $TikZ$  defines the [rectangle](#page-32-8), [rounded corners](#page-32-2) and [circle](#page-32-7) shapes. More shapes are available via the shapes library, which TikZ-dependency already loads for you. As always, for more information you can refer to TikZ manual.

To change the shape of labels, you simply add the shape name to, [edge style](#page-21-3), as in the following examples:

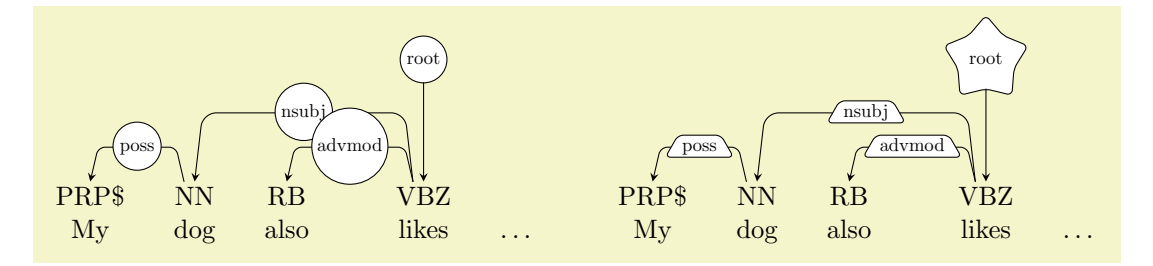

```
\begin{dependency}[label style = {circle}]
   \begin{deptext}[column sep=.5cm, row sep=.1ex]
     PRP\$ \& NN \& RB \&[.5cm] VBZ \\
     My \& dog \& also \& likes \& \dots \\
   {deptext}
   \deproot{4}{root}
   \depedge{2}{1}{poss}
   \depedge{4}{2}{nsubj}
   \depedge{4}{3}{advmod}
{dependency}
\qquad
\begin{dependency}[label style = {trapezium}]
   \begin{deptext}[column sep=.5cm, row sep=.1ex]
     PRP\$ \& NN \& RB \&[.5cm] VBZ \\
     My \& dog \& also \& likes \& \dots \wedge\end{deptext}
   \deproot[label style = {star}]{4}{root}
   \depedge{2}{1}{poss}
   \depedge{4}{2}{nsubj}
   \depedge{4}{3}{advmod}
{dependency}
```
## <span id="page-29-0"></span>8.2 How do I draw bubble parses?

Until a user of TikZ-dependency asked me how to draw them, I was not even aware that these things existed. Anyway, it turns out that is quite simple to draw bubble parses with  $Ti\&Z$ -dependency, and that [\wordgroup](#page-16-1) is basically all you need.

Until I or someone else writes some facilities to explicitly support these beauties, you will have to take care of the details explicitly. What you have to do is:

- use *[\wordgroup](#page-16-1)* to create bubbles;
- use [inner sep](#page-33-3) and [minimum height](#page-33-8) with [group style](#page-23-0) to create bubbles of the desired size;
- increase the values of [inner sep](#page-33-3) and [minimum height](#page-33-8) for more external bubbles;
- use [\groupedge](#page-16-2) to create edges between bubbles.

The follow example should give you a good starting point:

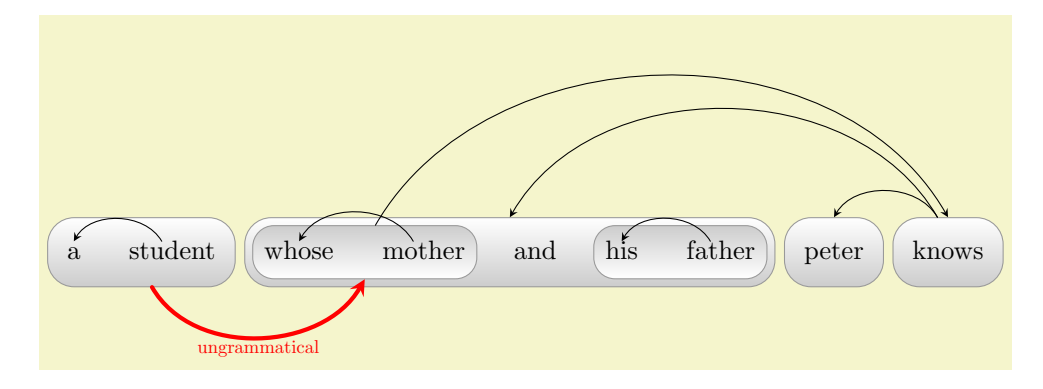

```
\depstyle{inner bubble}{draw=gray!80, minimum height=20pt, rounded corners=8pt,
  inner sep=2pt, top color=gray!40, bottom color=white}
\depstyle{outer bubble}{draw=gray!80, minimum height=26pt, rounded corners=10pt,
  inner sep=5pt, top color=white, bottom color=gray!40}
\depstyle{ungrammatical}{edge below, edge style = {ultra thick, red},
  label style = {below, text=red}, text only label}
\begin{dependency}[hide label, arc edge,
     edge vertical padding=-2pt,
     group style=outer bubble]
  \begin{deptext}[column sep=1.4em]
     a \& student \& whose \& mother \& and \& his \& father \& peter \& knows \\
  \end{deptext}
  \wordgroup{1}{3}{7}{chubby}
  \wordgroup{\depedge{2}{1}{}
  \wordgroup[\depedge{4}{3}{}
  \wordgroup[\depedge{7}{6}{}
  \wordgroup{1}{8}{8}{fourth}
  \wordgroup{1}{9}{9}{fifth}
  \groupedge{fifth}{fourth}{}{0}
   \groupedge[ungrammatical]{first}{second}{ungrammatical}{.5cm}
   \groupedge[edge above]{second}{fifth}{}{1.5cm}
  \groupedge[edge above]{fifth}{chubby}{}{1cm}
\end{dependency}%
```
When using [fill](#page-33-4) or [shade](#page-33-6) with [\wordgroup](#page-16-1), as in the example, be aware of the fact that the nodes are drawn in the order that you write them down. For this reason, larger bubbles should always be drawn first, and the contained bubbles afterwards. Otherwise, the inner bubbles will be covered by the outer one.

# <span id="page-30-0"></span>A TikZ crash course

Disclaimer. I am making a lot of rough simplifications here to make it possible to explain everything in as little space as possible. Really invite to read the full version of the manual, if you haven't already. It is the only way to really appreciate the elegance and beauty of this TikZ and its incredible potential.

PGF/TikZ is a set of lower/higher level macros that allow you to draw extremely refined and sophisticated graphics directly in LATEX. If you don't know anything about it, then you are really missing on something, and you should run and check the manual<sup>[2](#page-30-2)</sup>. I am repeating myself, but you really should.

## <span id="page-30-1"></span>A.1 \pgfkeys and \tikzset

TikZ is basically built on top of  $pgfkeys$ , which is a very flexible and sophisticated system to store keyvalue pairs. TikZ (and derived packages), such as TikZ-dependency, use this system for setting local or global variables, and to pass optional arguments to commands (macros) that can take a large number of configuration option.

The definition of virtually all TikZ macros follows the template:

\somecommand  $[\langle key-value-pairs \rangle] {\langle first \rangle}.$ ... ${\langle last \rangle}$ 

The first argument, optional, is a set of key-value pairs that can be used to set a bunch of options. It is thus possible to reduce to a minimum the number of mandatory arguments  $\{\langle first \rangle\}$ . .  $\{\langle last \rangle\}$ , and keep macro's interface lighter and simpler to use. All commands, first parse the key-value pairs, then do what they have to do based on the updated state of the variables.

Key names and values can contain spaces, values can be assigned via the = sign and commas can be used to separate assignments. Braces can be used for grouping values. So, for example, the assignment variable one =  $\{a, b\}$ , vartwo = c would result in a, b being assigned to variable one and c to vartwo.

The function which is responsible for parsing key-value pairs is  $\pgfkeys$ :

<span id="page-30-2"></span><sup>2</sup><http://ftp.gui.uva.es/sites/ctan.org/graphics/pgf/base/doc/generic/pgf/pgfmanual.pdf>

## <span id="page-31-4"></span><span id="page-31-1"></span> $\pmb{\text{kgfkeys}}$

The **[\pgfkeys](#page-31-1)** command parses a string containing a sequence of keys and stores their value, e.g.:

[\pgfkeys{](#page-31-1)a=1, b=2, c={d=3,e=4}}

In this case, the value of the key a is set to a and b to 2. c contains two keys, d and e, whose values are 3 and 4, respectively. How this values can be accessed is of no interest for the scope of this document. We only want to be able to set those keys. Please, note that you can only set the values for keys that already exist. How a key can be created is also of no interest for us, as we only want to be able to change the values of existing keys.

Keys can be arranged hierarchically, as in a directory structure. This property allows every sub-package to define its own protected space of keys, making it less likely to cause interaction problems. All  $Ti\&Z$  keys are stored under the root key /tikz/. So, for example, [/tikz/fill=](#page-33-4)blue assigns the value blue to the [fill](#page-33-4) key within the namespace /tikz/. TikZ-dependency defines its own namespace, which is /depgraph/, and defines its own subset of keys that interact with TikZ' own.

As a convenience function, TikZ also defines the following macro:

#### <span id="page-31-3"></span>\tikzset $\{\langle keys \rangle\}$

[\tikzset](#page-31-3) is just a wrapper around [\pgfkeys](#page-31-1), that prefixes all keys with /tikz/. The two following instructions are (for us) equivalent:

```
\pgfkeys{/tikz/text=red, /tikz/fill=white}
\tikzset{text=fill=white}
```
Some keys only have a name and no value. Without going into details, it won't hurt to know that such keys are either *binary* flags or one of a set of alternative options (*choice* keys), so that activating one automatically deactivates the other alternatives in the set.

Conveniently, [\pgfkeys](#page-31-1) also define an inheritance mechanism that allows sub-packages to consume the keys that they can understand, and then pass on to  $TikZ$  all the keys that haven't been handled. This fact also makes it possible for a user to specify a key without using its fully qualified name. When introducing a key for the first time, I will always use its fully qualified name, just to make it clear where it belongs. In the examples, though, I will generally prefer to use a more compact notation and only use the "base name" of the keys.

## <span id="page-31-0"></span>A.2 Basic styling notions

A style is a set of key-value pairs (we have seen many already in the previous pages) that define the properties of some graphical object. As an example, [{draw=](#page-32-5)red, [thick}](#page-32-6) is a style (we will soon come to the meaning of these properties).

The simplest way to define a new style is with the **[\tikzstyle](#page-31-2)** command:

<span id="page-31-2"></span> $\text{tikzstyle}\{name\}=[\langle key-value-pairs\rangle]$ 

Here,  $\{\langle name \rangle\}$  is just an identifier for your style (such as my style, or very cool, whatever).  $[\langle key-value-pairs \rangle]$  is a sequence of comma separated key-value pairs, e.g.:

[\tikzstyle{](#page-31-2)my cool style} = [\[draw=](#page-32-5)black, [fill=](#page-33-4)red]

Once a style is defined, you can "add" things to the style in at least two ways:

• By using the same syntax as before, but adding a + between  $\{\langle name \rangle\}$  and the = sign, e.g.,:

```
% before: my cool style = {draw=black, fill=red}
\tikzstyle{my cool style} += [thick]
% after: my cool style = {draw=black, fill=red, thick}
```
% before: my cool style = {draw=black, fill=red, thick} [\tikzset{](#page-31-3)my cool style/.append style = [{dotted}](#page-32-9)} % after: my cool style = {draw=black, fill=red, thick, dotted}

<span id="page-32-11"></span>• By setting (via [\tikzset](#page-31-3)) the special sub-property .append style of an already existent style,

A dependency graph is built using two TikZ primitives: nodes and paths. Dependency edges are paths. Edge labels and words in the sentence are nodes containing text. Word groups are also nodes, which are drawn on the layer underneath the word nodes. They have no text themselves, as the text that they surround is actually the text of some word node.

Nodes have an *outline* (i.e., a contour) and an *area* (the space inside the contour), and (generally) contain some text. All these properties can be styled independently, and the styling can be done either globally (in a way that affects all the graphics within a given scope) or locally (i.e., for each node individually). The same applies to paths, even though in this case you only have the outline to play with.

Let's briefly dive through the most relevant key-value pairs that can be used to configure these properties. My purpose here is just to provide a compact reference to understand the examples in the documentation.

## <span id="page-32-0"></span>A.2.1 Outline properties

e.g.:

These describe the properties of lines. They apply to edges and to the contour of nodes (such as labels and words in the sentence)

<span id="page-32-7"></span><span id="page-32-5"></span>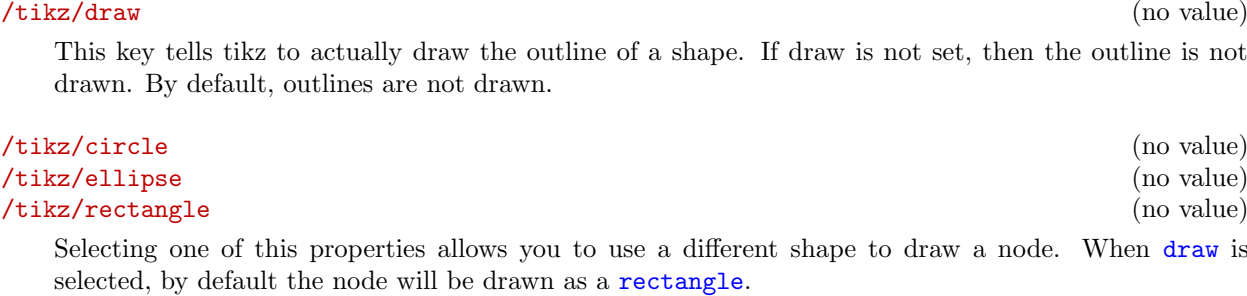

### <span id="page-32-8"></span><span id="page-32-2"></span> $\langle$ tikz/rounded corners= $\langle length \rangle$  (no default)

This property allows you to make corners round. The value that you assign to it is the amount of roundness.

<span id="page-32-10"></span>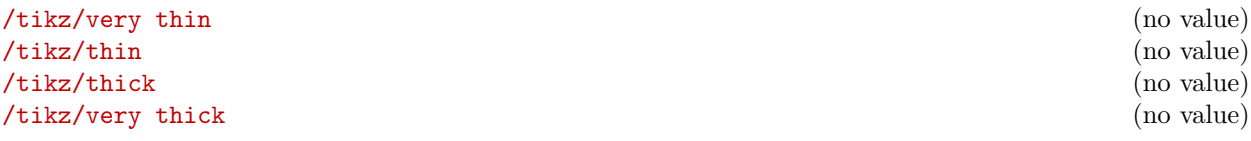

<span id="page-32-6"></span><span id="page-32-4"></span>Can be used to set the width of a line. [thin](#page-32-10) is the default value (corresponding to 0.4pt).

#### $\langle tikz/color=\langle color\text{-}spec\rangle$  (no default)

Sets the color used to draw the line.  $\langle color\text{-}spec\rangle$  can be a color name, such as red, green or blue, or a more complicated expression, such as red!60!black, which means "make a new color made of red for 60% of red, of black for the rest". Colors can be specified in many other ways, which we won't cover here.

<span id="page-32-9"></span><span id="page-32-1"></span>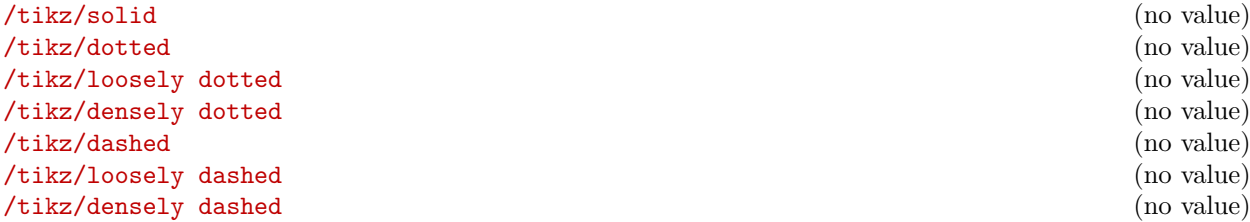

<span id="page-32-3"></span>Set the kind of line to be used to draw the outline. [solid](#page-32-1) is the default (i.e. a continuous line).

## <span id="page-33-9"></span><span id="page-33-0"></span>A.2.2 Area properties

These describe the properties of areas. They apply to the background of nodes (such as labels, words in the sentence and word groups).

## <span id="page-33-4"></span> $\text{trikz/fill}=\text{color}}$  (no default) This key tells tikz to fill the inside of a shape (or a node) with a solid color. Color specification is the same as for [/tikz/draw](#page-32-5).

<span id="page-33-6"></span>/tikz/shade (no value) Instead of filling the area with a solid color, fill it with a gradient.

<span id="page-33-7"></span>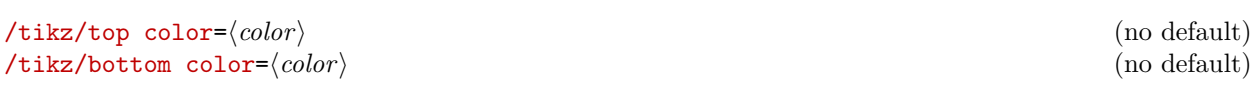

If [shade](#page-33-6) is set, you can use these two keys to set up a vertical gradient.

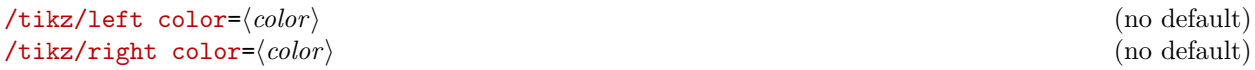

If [shade](#page-33-6) is set, you can use these two keys to set up a horizontal gradient.

## <span id="page-33-3"></span> $\langle$ tikz/inner sep= $\langle length \rangle$  (no default)

This parameter controls the distance between the outline of a node and its contents (e.g., the text inside the node).

<span id="page-33-8"></span>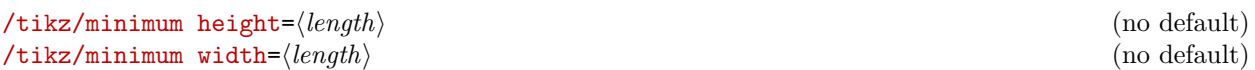

By default, the size of a node is determined based on its content, i.e., it is just as big as to fit what's inside (plus padding and spacing, e.g., [inner sep](#page-33-3)). By setting these keys, you can force a node to be at least as tall and/or wide as requested.

## <span id="page-33-1"></span>A.2.3 Text properties

These describe the properties of text boxes. They apply to the text of the sentence (the rows if the matrix wrapped by [deptext](#page-3-3)) and to labels.

<span id="page-33-2"></span> $\langle \text{tikz/text}{}^{z}(\text{color}) \rangle$  (no default)

This key sets the color to be used to render the text.

<span id="page-33-5"></span> $\langle \text{tikz/font} = \langle \text{font} \text{max} \text{cos} \rangle$  (no default)

Set the font size/family/series/shape to be user to render the text. Every combination of these standard LATEX macros is a valid value for  $\{continuous\}$ : \normalsize, \small, \footnotesize, \tiny, \large, \huge, \rmfamily, \ttfamily, \sffamily, \mdseries, \bfseries, \upshape, \itshape, \scshape, \slshape.

# Index

<span id="page-34-0"></span> $\&$ , [4](#page-3-4)  $\setminus$ , [4](#page-3-4) arc angle key, [15](#page-14-2) arc edge key, [14](#page-13-2) area, [33](#page-32-11) bottom color key, [34](#page-33-9) circle key, [33](#page-32-11) color key, [33](#page-32-11) column sep key, [6](#page-5-2) dashed key, [33](#page-32-11) densely dashed key, [33](#page-32-11) densely dotted key, [33](#page-32-11) \depedge , [5](#page-4-4) dependency environment, [4](#page-3-4) /depgraph/ arc angle,  $15$  $\,\mathrm{arc}\,$  edge,  $14$ edge above,  $10\,$  $10\,$ edge below,  $10\,$  $10\,$ edge end offset  $\mathtt{x},\, 16$  $\mathtt{x},\, 16$ edge horizontal padding,  $12$ edge slant,  $11$ edge start offset  $\mathrm{x},\, 16$  $\mathrm{x},\, 16$ edge style,  $22$ edge theme , [21](#page-20-2) edge unit distance,  $9$ edge vertical padding,  $13$ group style,  $24$ hide label, $\overline{22}$  $\overline{22}$  $\overline{22}$ label style,  $23\,$  $23\,$ label theme , [21](#page-20-2) segmented edge,  $14$  $\mathop{\mathsf{show}}$  label,  $22$ text only label,  $15\,$  $15\,$ text theme,  $21$ theme , [18](#page-17-4) \deproot , [7](#page-6-3) \depstyle , [26](#page-25-2) deptext environment, [4](#page-3-4) dotted key, [33](#page-32-11) draw key, [33](#page-32-11) edge above key, [10](#page-9-2) edge below key, [10](#page-9-2) edge end offset x key, [16](#page-15-0) edge horizontal padding key, [12](#page-11-2) edge slant key, [11](#page-10-1) edge start offset x key, [16](#page-15-0) edge style key, [22](#page-21-4) edge theme key, [21](#page-20-2) edge unit distance key, [9](#page-8-2) edge vertical padding key, [13](#page-12-1) ellipse key, [33](#page-32-11) Environments  $\epsilon$ dependency,  $4$  $\tt{deptext, 4}$  $\tt{deptext, 4}$  $\tt{deptext, 4}$ 

fill key, [34](#page-33-9) font key, [34](#page-33-9) group style key, [24](#page-23-1) \groupedge , [17](#page-16-3) hide label key, [22](#page-21-4) inner sep key, [34](#page-33-9) key binary, [32](#page-31-4) choice, [32](#page-31-4) key-value pairs, [31](#page-30-3) without a value, [32](#page-31-4) label style key, [23](#page-22-1) label theme key, [21](#page-20-2) left color key, [34](#page-33-9) line separator, [4](#page-3-4) long dependencies, [9](#page-8-2) loosely dashed key, [33](#page-32-11) loosely dotted key, [33](#page-32-11) \matrixref , [27](#page-26-2) minimum height key, [34](#page-33-9) minimum width key, [34](#page-33-9) node, [33](#page-32-11) nodes key, [25](#page-24-1) outline, [33](#page-32-11) path, [33](#page-32-11) \pgfkeys , [32](#page-31-4) rectangle key, [33](#page-32-11) right color key, [34](#page-33-9) root node, [7](#page-6-3) distance, [10](#page-9-2) \rootref , [28](#page-27-4) rounded corners key, [33](#page-32-11) row sep key, [8](#page-7-1) segmented edge key, [14](#page-13-2) shade key, [34](#page-33-9) show label key, [22](#page-21-4) solid key, [33](#page-32-11) \storefirstcorner , [28](#page-27-4) \storelabelnode , [28](#page-27-4) \storesecondcorner , [28](#page-27-4) style define new, [32](#page-31-4) update definition, [32](#page-31-4) terminology dependency, [4](#page-3-4) edge, [4](#page-3-4) label, [4](#page-3-4) word, [4](#page-3-4) text key, [34](#page-33-9) text only label key, [15](#page-14-2)

```
text theme key, 21
theme key, 18
themes, 18
theming, 18
thick key, 33
thin key, 33
/tikz/
    bottom color, 34circle
, 33
    color
, 33
    6dashed, 33densely dashed
, 33
    densely dotted
, 33
    dotted, 33draw, 33ellipse, 33fill, 3434inner sep
, 34
    \mathtt{left} color, 34loosely dashed, 33loosely dotted, 33minimum height
, 34
    minimum width
, 34
    2533right color
, 34
    rounded corners
, 33
    row sep, 834solid, 33text, 34thick
, 33
    thin
, 33
    top color
, 34
    very thick
, 33
    33
\tikzset
, 32
\tikzstyle
, 32
top color key, 34
very thick key, 33
very thin key, 33
word separator,
4
\wordgroup
, 17
\wordref
, 27
```